# **BENUTZERHANDBUCH**

## VOR GEBRAUCH ZU LESEN

## Informationen zu Warenzeichen

- Microsoft® und Windows® sind in den USA eingetragene Warenzeichen der Microsoft Corporation.
- Pentium<sup>®</sup> ist ein eingetragenes Warenzeichen der Intel Corporation.
- Macintosh ist ein Warenzeichen der Apple Computer, Inc.
- SD<sup>™</sup>, PhotoSuite und PhotoVista sind Warenzeichen.
- Weitere Namen und Produkte können die Warenzeichen bzw. eingetragenen Warenzeichen der jeweiligen Eigentümer sein.

### Produktinformationen

- Änderungen von Design und technischen Daten sind ohne Ankündigung möglich. Dazu gehören die primären Produktspezifikationen, die Software, Softwaretreiber und das Benutzerhandbuch. Dieses Benutzerhandbuch ist eine allgemeine Richtlinie für die Verwendung dieses Produkts.
- Die Kamera selbst sowie das Zubehör, das Sie zusammen mit der Kamera bekommen haben, können von den Beschreibungen in diesem Benutzerhandbuch abweichen. Das liegt daran, dass die verschiedenen Einzelhändler oft aufgrund der unterschiedlichen Marktanforderungen, Kundenwünsche und geographisch unterschiedlich geprägter Präferenzen anderes Zubehör in das Produktpaket einschließen. Die Produktpakete der jeweiligen Einzelhändler unterscheiden sich sehr oft insbesondere beim Zubehör wie Akkus, Ladegeräten, AC-Netzadaptern, Speicherkarten, Kabeln, Kamerataschen und dem Sprachenumfang. Gelegentlich spezifizieren Einzelhändler eine besondere Produktfarbe, Design oder eine bestimmte Speichergröße des internen Speichers. Eine genaue Produktbeschreibung mit dem enthaltenen Zubehör erhalten Sie von Ihrem **Fachhändler**
- Der Hersteller übernimmt keine Haftung für Fehler oder Widersprüche in diesem Benutzerhandbuch.
- Informationen zu Treiber-Updates erhalten Sie auf unserer Website oder von Ihrem Händler.

**S**

**F**

## ZU IHRER SICHERHEIT

## Warnhinweise

- Verwenden Sie diese Kamera nicht, wenn Rauch (oder ein ungewöhnlicher Geruch) entweicht oder sie in anderer Weise vom Normalzustand abweicht. Wenn Sie in einer solchen Situation die Kamera verwenden, besteht Brand- und Stromschlaggefahr. Nehmen Sie die Kamera sofort außer Betrieb, schalten sie aus und trennen sie von der Stromversorgung ab (Akkus oder AC-Netzadapter). Wenden Sie sich an Ihren Händler oder an eine autorisierte Reparaturwerkstatt. Versuchen Sie niemals, die Kamera selbst zu reparieren, da dies zu gefährlich ist.
- Die Kamera darf nicht Feuchtigkeit ausgesetzt werden, und es dürfen keine Flüssigkeiten in das Innere der Kamera gelangen. Achten Sie ganz besonders darauf, wenn Sie die Kamera unter extremen Wetterbedingungen wie Regen oder Schnee einsetzen oder wenn Sie die Kamera am Strand oder in der Nähe von Wasser benutzen. Verwenden Sie die Kamera nicht an Orten, wo sie extremer Feuchtigkeit ausgesetzt ist. Verwenden Sie die Kamera nicht, wenn eine Flüssigkeit eingedrungen ist. Schalten Sie die Kamera aus und trennen sie dann von der Stromversorgung ab (Akkus oder AC-Netzadapter). Wenn Sie den AC-Netzadapter von der Kamera abgetrennt haben, sollten Sie auch den Stecker aus der Netzsteckdose ziehen. Wenden Sie sich an Ihren Händler oder an eine autorisierte Reparaturwerkstatt. Verwenden Sie die Kamera nicht mehr, da Brand- und Stromschlaggefahr besteht.
- Berühren Sie während eines Gewitters nicht den Netzstecker, wenn Sie das Gerät gerade mit dem AC-Netzadapter angeschlossen haben. Dann besteht Stromschlaggefahr.
- Verwenden Sie nicht die Kamera, wenn Fremdkörper eingedrungen sind. Schalten Sie die Kamera aus und entnehmen die Akkus bzw. trennen sie vom Stromnetz ab. Wenn Sie den AC-Netzadapter von der Kamera abgetrennt haben, sollten Sie auch den Stecker aus der Netzsteckdose ziehen. Wenden Sie sich an Ihren Händler oder an eine autorisierte Reparaturwerkstatt. Verwenden Sie die Kamera nicht mehr, da Brand- und Stromschlaggefahr besteht.
- Stellen Sie die Kamera nicht auf unstabile Unterlagen wie einen wackligen Tisch oder auf schiefe Flächen. Die Kamera kann herunterfallen oder umkippen und Verletzungen verursachen. Wenn die Kamera heruntergefallen ist oder das Gehäuse beschädigt wurde, schalten Sie sie aus und entnehmen die Akkus bzw. trennen den AC-Netzadapter ab. Wenden Sie sich an Ihren Händler oder an eine autorisierte Reparaturwerkstatt. Verwenden Sie die Kamera nicht mehr, da Brand- und Stromschlaggefahr besteht.

## ZU IHRER SICHERHEIT

## Warnhinweise

- Versuchen Sie nicht, diese Kamera zu verändern. Entfernen Sie nicht das Kameragehäuse. Dann besteht Brand- und Stromschlaggefahr. Überprüfungen, Wartungs- und Reparaturarbeiten im Innern der Kamera sollten nur von Ihrem Fachhändler oder einer autorisierten Reparaturwerkstatt durchgeführt werden.
- Verwenden Sie diese Kamera niemals beim Steuern eines Fahrzeugs. Das kann zu Verkehrsunfällen führen.
- Decken Sie die Kamera und den AC-Netzadapter nicht mit einem Tuch oder einer Decke ab. Dadurch kann die Kamera überhitzt und das Gehäuse verformt werden, und es besteht Brandgefahr. Verwenden Sie die Kamera und das Zubehör immer in gut belüfteten Umgebungen.
- Bewegen Sie die Kamera nicht, wenn sie eingeschaltet ist. (Wenn Sie den AC-Netzadapter verwenden, sollten Sie zuerst die Kamera ausschalten und dann den Stecker aus der Wandsteckdose ziehen.) Für den Transport der Kamera sollten immer erst alle Anschluss- und Verbindungskabel zu anderen Geräten abgetrennt werden. Anderenfalls können die Kabel beschädigt werden und es besteht Brand- und Stromschlaggefahr.

**F**

**E**

**S**

4

## INHALT

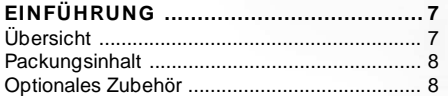

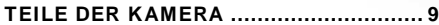

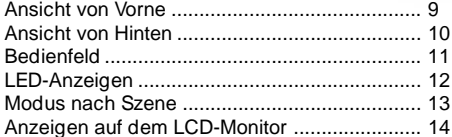

### **VORBEREITEN DER KAMERA ............... 19**

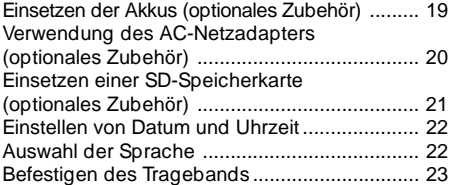

### **BEDIENUNGSGRUNDLAGEN ................ 24**

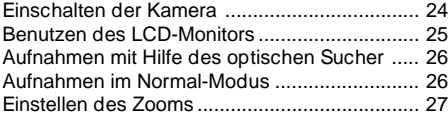

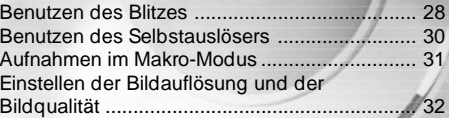

### **AUFNAHMEN MACHEN – DIE**

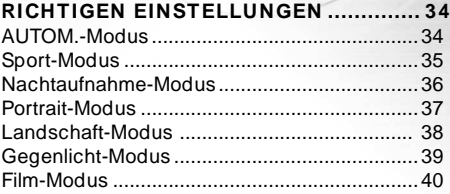

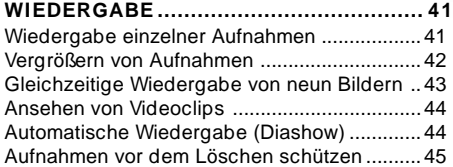

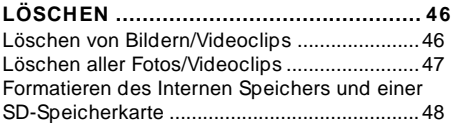

## **DRUCKEINSTELLUNGEN**

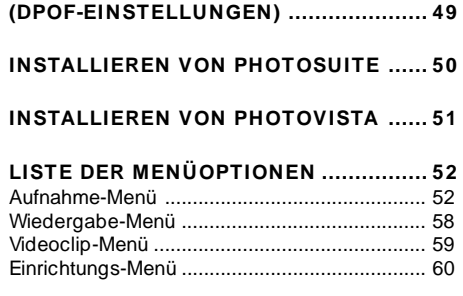

### **ANSCHLIESSEN DER KAMERA AN**

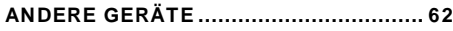

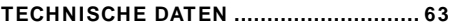

**S**

**G**

## EINFÜHRUNG

## Übersicht

Ihre neue Digitalkamera liefert mit dem 4,0-Megapixel-CCD-Sensor Bilder von hoher Qualität mit einer Auflösung von 2304 x 1728. Zum Komponieren der Bilder und für die Detailansicht können Sie den optischen Sucher oder den 1,5"-TFT-LCD-Farbmonitor verwenden. Ein Blitzsensor erkennt automatisch die Lichtbedingungen der Umgebung und legt gegebenenfalls die Blitzzuschaltung fest. Mit dieser Funktion wird sichergestellt, dass Ihre Fotos immer gut werden.

Mit der 32MB SD-Speicherkarte haben Sie die Möglichkeit, mehr Aufnahmen zu speichern. Die Speicherkapazität lässt sich für die Aufnahme von noch mehr Bildern und Videoclips noch auf bis zu 512MB erhöhen.

Neben herkömmlichen Fotos können Sie mit dieser Kamera mit der Filmfunktion auch kurze Videoclips aufnehmen.

Sie können alle Ihre Aufnahmen auf den Computer herunterladen, indem Sie die Kamera mit dem USB an den Computer anschließen (USB-Treiber erforderlich für Win 98 und Mac OS 8.6). Die Bilder können dann mit der mitgelieferten oder einer anderen Bildbearbeitungssoftware auf dem Computer bearbeitet und retouchiert werden. Verschicken Sie Ihre Fotos per e-Mail oder veröffentlichen sie als Bericht z.B. auf einer Website.

Mit der DPOF-Funktion haben Sie die Möglichkeit, die Bilder auf einem DPOF-kompatiblen Drucker auszudrucken, indem Sie ganz einfach nur die Speicherkarte in den Drucker einsetzen.

## Packungsinhalt

Packen Sie die Kamera vorsichtig aus und überprüfen, ob alle der nachfolgend aufgeführten Teile enthalten sind. Falls ein Teil fehlen oder beschädigt sein sollte, wenden Sie sich umgehend an Ihren Händler.

- 
- $\blacksquare$  Benutzerhandbuch
- USB-Kabel
- AV-Kabel

■ Digitalkamera<br>■ Renutzerhandbuch Trageband ■ Software-CD

**F**

## Optionales Zubehör

- SD-Speicherkarte 
AC-Netzadapter
- $\blacksquare$  2 Akkus (AA)

**G**

**S**

## TEILE DER KAMERA

## Ansicht von Vorne

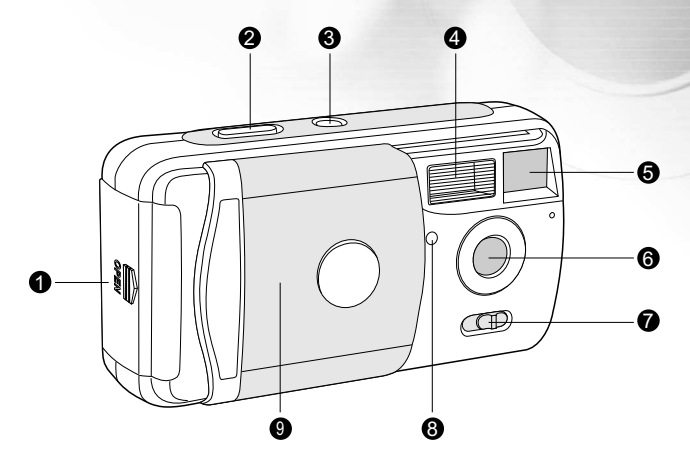

- 1. Akku-/SD-Speicherkartenfach
- 2. Auslöser
- 3. Ein/Aus-Taste
- 4. Blitz
- 5. Sucherfenster
- 6. Objektiv
- 7. Fokus-Schalter
- 8. Selbstauslöser-LED
- 9. Objektivschutz

## Ansicht von Hinten

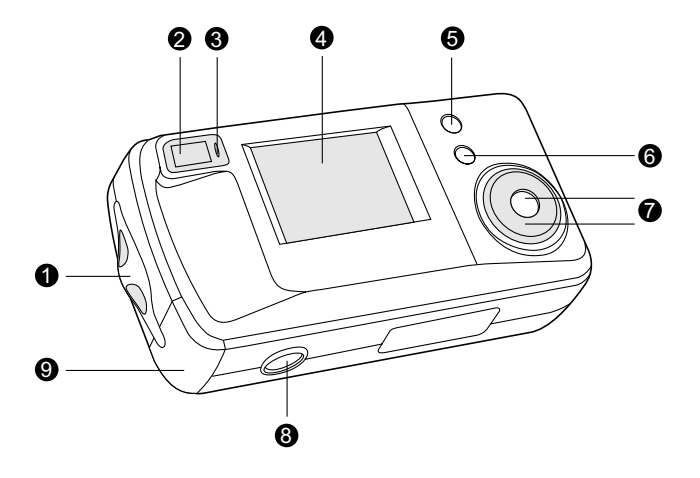

- 1. Öse für das Trageband
- 2. Sucher
- 3. LED-Anzeige
- 4. LCD-Monitor
- 5. Modus-Taste
- 6. MENÜ-Taste
- 7. Bedienfeld
- 8. Fassung für Dreibein-Stativ
- 9. Anschlussleiste
- USB/Video-Ausgang
	- DC-Eingang

**F**

**S**

## Bedienfeld

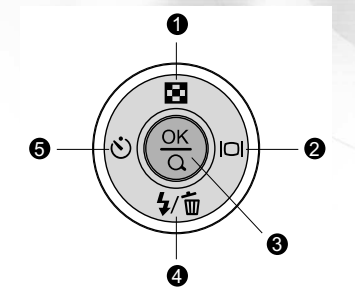

- 1. Pfeil-Taste (Auf)
	- $\mathbf{E}$ Thumbnail-Taste
- 2. Pfeil-Taste (Rechts)
	- Anzeige-Taste  $\Box$
- 3. oK-Taste

Digitalzoom-Taste

- 4. Pfeil-Taste (Unten)
	- Blitz-Taste  $\overline{\mathbf{z}}$
	- Löschen-Taste 匬
- 5. Pfeil-Taste (Links)
	- Selbstauslöser  $\circ$

## LED-Anzeigen

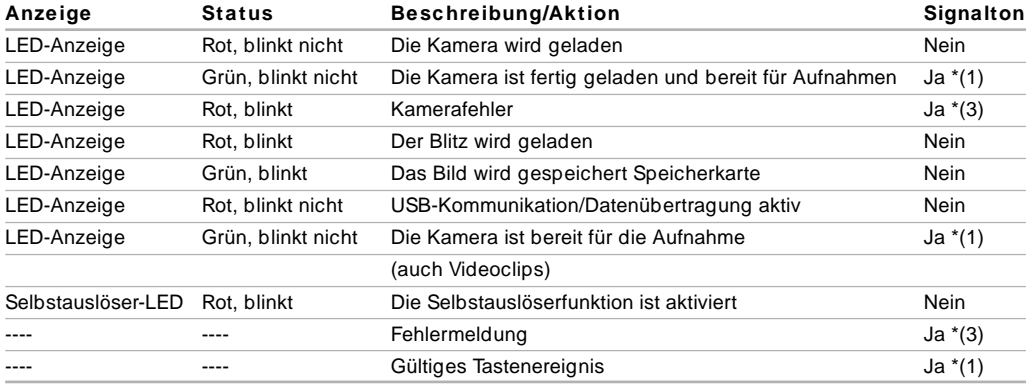

- (1) Die Kamera piept einmal.
- (3) Die Kamera piept dreimal.

**G**

**S**

## Modus nach Szene

Wählen Sie entsprechend des aufzunehmenden Motivs einen geeigneten Modus.

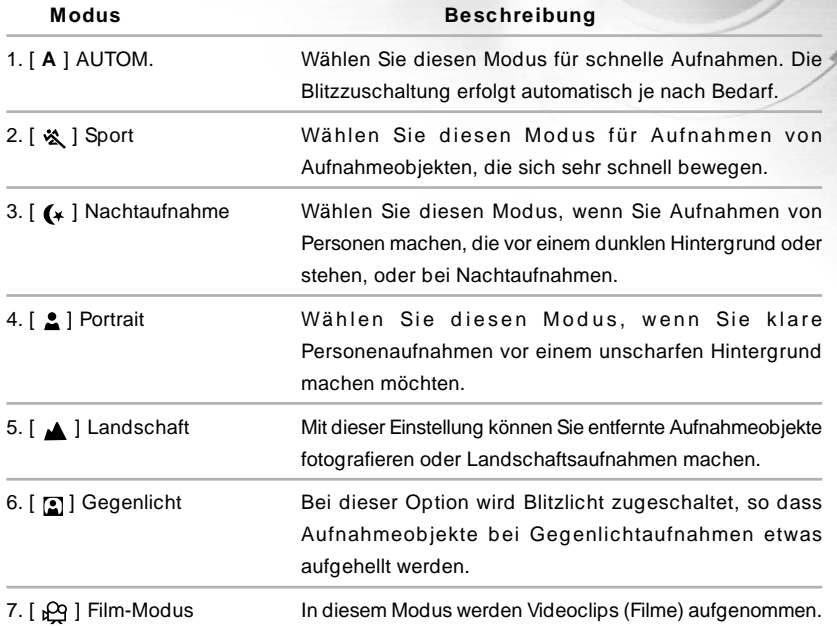

## Anzeigen auf dem LCD-Monitor

Diese Symbole werden bei der Aufnahme von Fotos angezeigt:

- 1. Modus nach Szene
- [ **A** ] AUTOM.
- [ 这 ] Sport
- $\left[$  ( $\star$  ] Nachtaufnahme
- [ **2** ] Portrait
- [  $\triangle$  ] Landschaft
- [ **a**] Gegenlicht
- $[$ <sub>b</sub> $\alpha$ <sup> $]$ </sup> Film-Modus

### 2. Bildgröße

- $[$   $\sqrt{4M}$   $]$  2304X1728
- $\lceil \frac{2M}{3M} \rceil$  1600X1200
- $[\frac{1}{11}]$  1280X960
- $[\frac{1}{10}]$  640X480
- **G**
	- 3. Bildqualität [  $\uparrow$  ] Fein
	- $[\star]$  Normal
	- $[\star]$  Grob

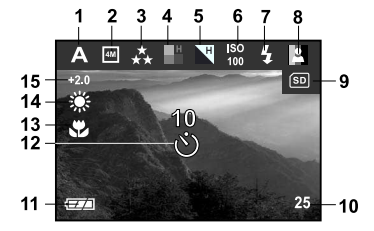

- 4. Sättigung
- $[$   $\blacksquare$   $]$  Hoch
- [ **]** Mittel
- [ **]** Gering
- 5. Schärfe
- [  $\blacktriangleright$  ] Hoch
- [ ] Mittel
- [ **N** ] Gering
- 6. ISO-Wert (keine Anzeige bei Autom.) Autom. [  $\frac{1}{100}$  ] 100  $[$   $\frac{1}{200}$   $]$  200 7. Blitz-Funktion [ $\bigcup$ ] Tiefenausleuchtung (an)  $[\hat{\mathbf{\omega}}]$  Blitzlicht aus [ **A** ] Automatische Blitzlichtzuschaltung [ **<sup>A</sup>** ] Rote Augen
	-
	- 8. Farbe
	- [ ] Echtfarben
	- [ **4** ] Schwarz & Weiß
	- [ | | | Sepia Braun
	- 9. [  $\boxed{5}$  ] Kartenanzeige
	- 10. Anzahl noch möglicher Aufnahmen

**S**

**F**

**E**

Diese Symbole werden bei der Aufnahme von Fotos angezeigt:

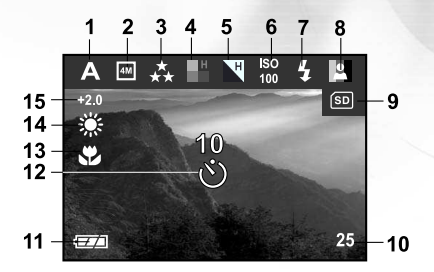

- 11. [ = ] Anzeige für Netzanschluss/ Ladestand der Akkus
	- [ $\equiv$ ] Ladestand der Akkus
	- [ $\Box$ ] Akkus stark verbraucht
	- [ $\equiv$ ] Akkus fast leer
	- $[$   $\Box$ ] Nur noch minimaler Reststrom
- 12. [  $\circ$  ] Selbstauslöser-Modus
- 13. [  $\bullet$  ] Symbol für Makro-Modus

14. Weißabgleich

(keine Anzeige bei automatischem Weißabgleich) Autom.

- [ **)** Tageslicht
- [  $\bullet$  ] Bewölkt
- [  $\bullet$  ] Sonnenuntergang
- [<br />  $\&$  ] Glühlampe
- [ **)** Leuchtstofflampe
- 15. Belichtungskorrektur (EV)

Diese Symbole werden bei der Wiedergabe von Bildern angezeigt:

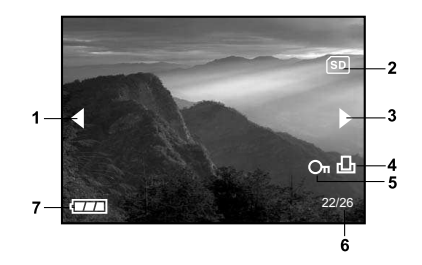

- 1. Umkehr-Taste
- 2. [  $|5D|$  Kartenanzeige
- 3. Vorwärts-Taste
- 4. [  $\Box$ ] Symbol für Druckreihenfolge
- 5.  $[$   $\bigcirc$ <sub>n</sub> ] Anzeige für geschützte Aufnahmen
- 6. Nummer des aktuellen Bilds/Gesamtanzahl Bilder
- 7. [ = ] Anzeige für Netzanschluss/ Ladestand der Akkus
	- [  $\equiv$  ] Akkus voll
	- [ $\equiv$ ] Akkus stark verbraucht
	- $\lceil$   $\Box$   $\rceil$  Akkus fast leer
	- $\lceil$   $\rceil$  Nur noch minimaler Reststrom

**F**

**S**

Diese Symbole werden bei der Aufnahme von Videoclips angezeigt:

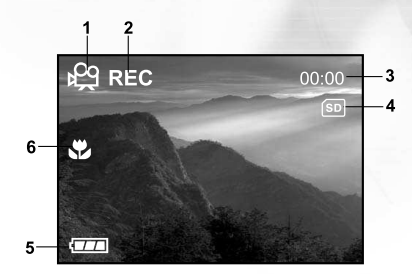

- 1. Film-Modus
- 2. Aufnahmesymbol
- 3. Videozähler
- 4. [ [SD] Kartenanzeige
- 5. [ = ] Anzeige für Netzanschluss/ Ladestand der Akkus
	- [  $\equiv$  ] Akkus voll
	- [  $\equiv$  ] Akkus stark verbraucht
	- $[$   $\equiv$   $]$  Akkus fast leer
	- $[$   $\Box$  ] Nur noch minimaler Reststrom
- 6. [  $\bullet$  ] Symbol für Makro-Modus

Diese Symbole werden bei der Wiedergabe von Videoclips angezeigt:

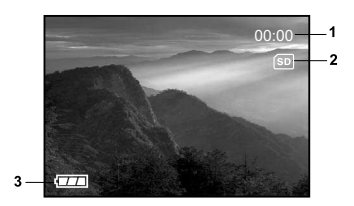

- 1.Aufnahmedauer
- 2.[ [SD] Kartenanzeige
- 3.[ = ] Anzeige für Netzanschluss/ Ladestand der Akkus
	- [  $\equiv$  ] Akkus voll
	- [ **I** ] Akkus stark verbraucht
	- [  $\Box$  ] Akkus fast leer
	- $\lceil$   $\rceil$  Nur noch minimaler Reststrom

**S**

## VORBEREITEN DER KAMERA

## Einsetzen der Akkus (optionales Zubehör)

Die Kamera wird mit 2 Akkus des Typs AA (Alkali, Ni-MH) mit Strom versorgt. Die Stromversorgung mit Akkustrom ist geeignet für die Aufnahme von Bildern und Videoclips.

- 1. Schalten Sie die Kamera aus.
- 2. Schließen Sie das Akku-/SD-Speicherkartenfach.
- 3. Setzen Sie die Akkus richtig gepolt (+ und -) in das Fach ein.
- 4. Schließen Sie das Akku-/SD-Speicherkartenfach.

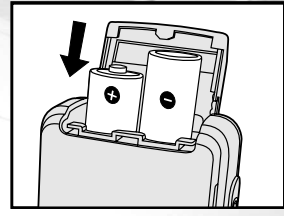

#### **Hinw eis:**

- Verwenden Sie keine Mangan-Akkus.
- Verwenden Sie nur zwei Akkus desselben Typs und nicht alte und neue Akkus gemischt.
- Benutzen Sie keine Akkus in sehr kalten Umgebungen, da sich die Lebensdauer der Akkus bei niedrigen Temperaturen verkürzt und damit die Leistungsfähigkeit der Kamera verringert wird.
- Bei niedrigen Temperaturen wird die Leistungsfähigkeit von Alkali-Batterien beeinträchtigt. Die Verwendung von Ni-MH-Akkus wird empfohlen.
- Wenn Sie wissen, dass Sie die Akkus über einen längeren Zeitraum nicht verwenden werden, ist es besser, sie aus der Kamera zu entnehmen, um ein Auslaufen oder Korrosion zu vermeiden.
- Wenn Sie neue Akkus oder solche Akkus verwenden, die über einen längeren Zeitraum nicht benutzt wurden (ausgenommen Akkus, die das Haltbarkeitsdatum überschritten haben), kann die Anzahl der möglichen Aufnahmen abweichen. Um die Leistungsfähigkeit der Akkus zu erhöhen und ihre Lebensdauer zu verlängern wird empfohlen, sie vor der Benutzung mindestens einmal vollständig zu laden und dann noch einmal vollständig zu entladen.

## Verwendung des AC-Netzadapters (optionales Zubehör)

Die Kamera kann auch über das Stromnetz mit Strom versorgt werden (mit dem AC-Netzadapter). Es wird empfohlen, den AC-Netzadapter zu verwenden, wenn Sie die Kamera über einen längeren Zeitraum ununterbrochen verwenden oder wenn Sie Bilder auf den Computer übertragen.

- 1. Schalten Sie die Kamera aus.
- 2. Öffnen Sie das Anschlussfach und schließen das eine Ende des AC-Netzadapters an die Buchse mit der Bezeichnung "DC IN" an.
- 3. Stecken Sie den Netzstecker des Netzadapters in eine Wandsteckdose.

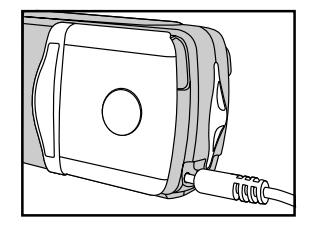

#### **Hinw eis:**

- Verwenden Sie nur den für die Kamera angegebenen AC-Netzadapter. Es wird nicht für Schäden gehaftet, die durch die Benutzung eines falschen Adapters verursacht wurden.
- Um zu vermeiden, dass sich die Kamera während der Bilddatenübertragung auf den Computer aufgrund fehlender Akkuladung automatisch abschaltet, sollten Sie für diesen Vorgang den AC-Netzadapter als Stromversorgung verwenden.
- Die Akkus werden nicht geladen, während die Kamera mit dem AC-Netzadapter betrieben wird.

**G**

20

## Einsetzen einer SD-Speicherkarte

Zusammen mit der Kamera erhalten Sie eine 32-Motherboard-SD-Speicherkarte, auf der Sie Bilder und Videoclips speichern können. Die Speicherkapazität lässt sich noch zusätzlich vergrößern, indem Sie eine SD-Speicherkarte mit einer höheren Speicherkapazität verwenden. Zusätzliche SD-Speicherkarten bieten noch mehr wiederverwendbare und austauschbare Speicherkapazität für Fotos und Videoclips.

- 1. Schalten Sie die Kamera aus.
- 2. Öffnen Sie das Akku-/SD-Speicherkartenfach.
- 3. Setzen Sie die SD-Speicherkarte ein.
	- Wenn die Karte nicht eingesetzt werden kann, überprüfen Sie die Ausrichtung.
- 4. Schließen Sie das Akku-/SD-Speicherkartenfach.

#### **Hinw eis:**

- Damit wertvolle Daten nicht aus Versehen von der SD-Speicherkarte gelöscht werden, können Sie den Schreibschutzriegel (der sich an der Seite der SD-Speicherkarte befindet) in die Position "LOCK" schieben.
- Wenn Sie Daten auf einer SD-Speicherkarte speichern, bearbeiten oder löschen möchten, müssen Sie den Schreibschutzriegel wieder entfernen.

#### **Entnehmen einer SD-Speicherkarte**

- 1. Schalten Sie die Kamera aus.
- 2. Öffnen Sie das Akku-/SD-Speicherkartenfach.
- 3. Drücken Sie leicht auf den Rand der Speicherkarte, dann wird diese automatisch ausgeworfen.

#### **Hinw eis:**

 Während des Kamerabetriebs können Speicherkarten sehr heiß werden. Seien Sie deshalb sehr vorsichtig beim Entnehmen einer Speicherkarte.

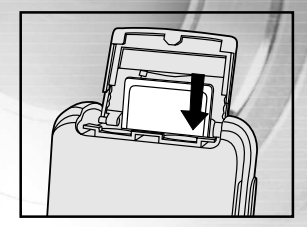

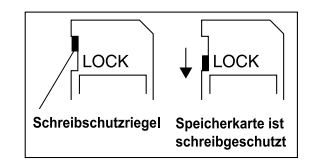

## Einstellen von Datum und Uhrzeit

Datum und Uhrzeit werden auf dem Monitor angezeigt, wenn:

- Die Kamera das erste Mal eingeschaltet wird.
- Die Kamera nach einer Stromunterbrechung durch das Austauschen der Akkus oder dem Abtrennen des AC-Netzadapters wieder eingeschaltet wird.

Wenn das Einstellfenster für das Datum und die Uhrzeit erscheint, führen Sie die folgenden Schritte aus, um das Datum und die Uhrzeit einzustellen. Sie können diesen Vorgang überspringen, indem Sie auf **Beenden** drücken.

- 1. Geben Sie mit der Taste  $\triangle$  /  $\blacktriangledown$  /  $\blacktriangle$  /  $\blacktriangleright$  das Jahr, den Monat, den Tag und die Uhrzeit ein.
	- $\blacksquare$  Um einen Wert zu erhöhen, drücken Sie auf  $\blacktriangle$ .
	- $\blacksquare$  Um einen Wert zu verringern, drücken Sie auf  $\blacktriangledown$ .
- 2. Wenn Sie alle Werte eingegeben haben, drücken Sie auf ...

## Auswahl der Sprache

Um die Sprache für die Benutzerführung einzustellen, führen Sie die nachfolgenden Schritte aus.

- 1. Wählen Sie mit den Tasten  $\triangle$  /  $\blacktriangledown$  die gewünschte Sprache aus.
- 2. Wenn Sie alle Werte eingegeben haben, drücken Sie auf ...

### **Hinw eis:**

 Die Spracheinstellung bleibt erhalten, auch wenn die Kamera ausgeschaltet wird.

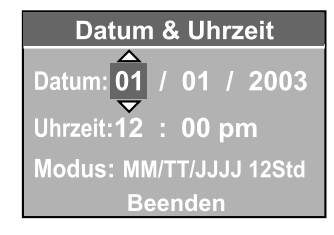

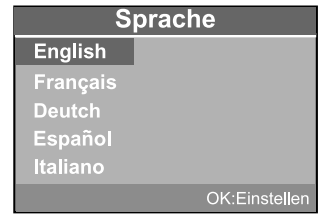

**E**

**F**

**G**

## Befestigen des Tragebands

Es wird empfohlen, immer das Trageband zu verwenden, damit die Kamera während einer Aufnahme nicht aus Versehen herunterfällt.

So befestigen Sie das Trageband:

- 1. Führen Sie die kleine Schlaufe des Tragebandes durch die dafür vorgesehene Öse an der Kamera.
- 2. Ziehen Sie die große Schlaufe so weit durch die kleine Schlaufe, bis diese fest an der Kamera befestigt ist.

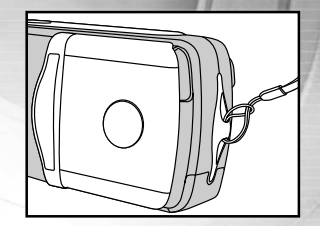

## BEDIENUNGSGRUNDLAGEN

## Einschalten der Kamera

- 1. Drücken auf die **Ein/Aus**-Taste.
- Die LED-Anzeige leuchtet rot und die Kamera wird initiiert.
- Bei geöffnetem Objektivschutz -> Aufnahme-Modus.
- Bei geschlossenem Objektivschutz -> Wiedergabe-Modus (drücken Sie

auf die **Modus**-Taste).

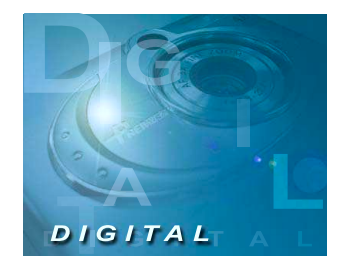

### **Hinw eis:**

 Wenn der Objektivschutz beim Einschalten der Kamera nicht geöffnet ist, erscheint auf dem LCD-Monitor eine Fehlermeldung.

#### **Ausschalten der Kamera**

Drücken Sie noch einmal auf die **Ein/Aus**-Taste.

**G**

**E**

**F**

24

## Benutzen des LCD-Monitors

Auf dem LCD-Monitor können Sie sich ein Foto vor der Aufnahme ansehen, nach der Aufnahme können Sie sich die Fotos/Videoclips ansehen oder die Menüeinstellungen ändern.

Je nach Einstellung erscheinen unterschiedliche Modus-Symbole, Texte und Zahlen auf dem LCD-Monitor.

- 1. Öffnen Sie den Objektivschutz und drücken auf die **Ein/Aus**-Taste um die Kamera einzuschalten.
- 2. Stellen Sie entsprechend des Aufnahmeobjekts im Aufnahme-Menü den geeigneten Szene-Modus ein.

(AUTOM./Sport/Nachtaufnahme/Portrait/Landschaft/Gegenlicht).

- 3. Arrangieren Sie die Aufnahme über den LCD-Monitor.
- 4. Drücken Sie auf den Auslöser.

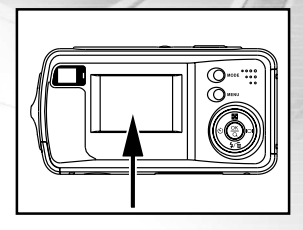

### **Hinw eis:**

- Wenn Sie im Aufnahme-Modus auf die Anzeige-Taste [  $\Box$  ] drücken, wird in der angegebenen Reihenfolge das Benutzermenü ausgeschaltet/der LCD-Monitor ausgeschaltet/der LCD-Monitor eingeschaltet.
- Bei sehr starker Sonneneinstrahlung oder sehr hellem Umgebungslicht wird der LCD-Monitor dunkler. Es handelt sich hierbei nicht um eine Fehlfunktion.
- Wenn der LCD-Monitor über einen längeren Zeitraum verwendet wird, reduziert sich die Anzahl der möglichen Aufnahmen. Um Akkustrom zu sparen, und um die Anzahl der möglichen Aufnahmen zu erhöhen, sollten Sie den LCD-Monitor ausschalten und anstatt dessen den optischen Sucher verwenden.
- Wenn Sie allerdings MAKRO-Aufnahmen machen, sollten Sie immer den LCD-Monitor verwenden, um Parallax-Effekte zu vermeiden.
- Im Film-Modus  $\left[\right.\bigoplus\right]$  kann der LCD-Monitor nicht ausgeschaltet werden.
- Der LCD-Monitor muss eingeschaltet sein, wenn Sie den **Digitalzoom** verwenden möchten.

## Aufnahmen mit Hilfe des optischen Sucher

Ihre Kamera ist mit einem optischen Sucher ausgestattet, mit dem Sie die Aufnahmen arrangieren können. Mit dem Sucher können Sie die Aufnahmen arrangieren und das Aufnahmeobjekt in genau die richtige Position bringen. Wenn Sie die Aufnahmen mit Hilfe des optischen Suchers machen, wird weniger Akkustrom verbraucht. Wenn die Akkus fast leer sind, ist es empfehlenswert, die Aufnahmen mit dem optischen Sucher zu machen. Mit dem LCD-Monitor können Sie die Bilder mit allen Details genau arrangiere, dieser Vorgang benötigt aber mehr Akkustrom.

- 1. Öffnen Sie den Objektivschutz und drücken auf die **Ein/Aus**-Taste um die Kamera einzuschalten.
- 2. Stellen Sie entsprechend des Aufnahmeobjekts im Aufnahme-Menü den geeigneten Szene-Modus ein.

(AUTOM./Sport/Nachtaufnahme/Portrait/Landschaft/Gegenlicht).

- 3. Arrangieren Sie das Bild im Sucher.
- 4. Drücken Sie auf den Auslöser.

## Aufnahmen im Normal-Modus

Im Normal-Modus werden Aufnahmen gemacht, wenn sich die Kamera in einem Abstand von 1,1m bis unendlich vom Aufnahmeobjekt befindet. Dieser Modus w ird für die meisten Aufnahmen verwendet, auch für Portraits und Landschaftsaufnahmen.

- 1. Öffnen Sie den Objektivschutz und drücken auf die **Ein/Aus**-Taste um die Kamera einzuschalten.
- 2. Stellen Sie den Fokus-Schalter, der sich an der Vorderseite der Kamera befindet auf die Position [  $\cdot$  ].
- 3. Arrangieren Sie die Aufnahme.
- 4. Drücken Sie auf den Auslöser.

#### **Hinw eis:**

■ Auf dem LCD-Monitor erscheint [ A ] als Symbol für den Normal-Modus.

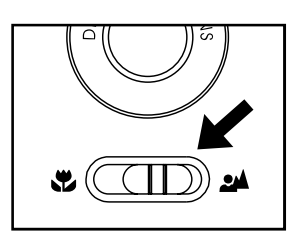

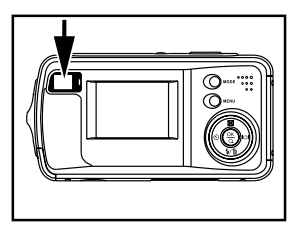

**E**

**F**

**G**

## Einstellen des Zooms

Mit dem digitalen Zoom erscheint das Aufnahmeobjekt näher und größer. Je mehr aber ein Bild vergrößert (gezoomt) wird, um so grobkörniger wird es auch. Die digitale Zoomfunktion ist nur bei eingeschaltetem LCD-Monitor verfügbar. Stellen Sie den Digitalzoom ein, indem Sie auf die Taste (.) drücken.

- 1. Öffnen Sie den Objektivschutz und drücken auf die **Ein/Aus**-Taste um die Kamera einzuschalten.
- 2. Stellen Sie entsprechend des Aufnahmeobjekts im Aufnahme-Menü den geeigneten Szene-Modus ein. (AUTOM./Sport/Nachtaufnahme/Portrait/Landschaft/Gegenlicht).
	-
- 3. Drücken Sie auf die Taste , um die Zoomfunktion zu aktivieren.
	- Der Zoombereich des digitalen Zooms liegt zwischen 1x und 2x
	- Um die digitale Zoomfunktion zu beenden, drücken Sie noch einmal auf die Taste ( $\frac{1}{20}$  und wechseln Sie in den Aufnahme-Modus.
- 4. Drücken Sie auf den Auslöser, um das "gezoomte" Bild aufzunehmen.

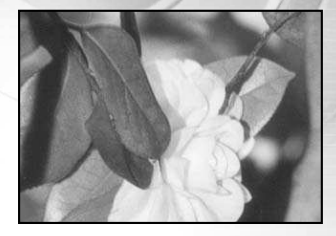

### **Hinw eis:**

- Sie können den digitalen Zoom nur bei einer Auflösung von 2304 x 1728 Pixeln einstellen. Er ist nicht verfügbar bei Auflösungen von 1600 x 1200 Pixeln, 1280 x 960 Pixeln oder 640 x 480 Pixeln. Wenn Sie ein digital gezoomtes Bild wiedergeben, stehen Ihnen vier Bildgrößen mit den Auflösungen 2304 x 1728 Pixel, 1600 x 1200 Pixel, 1280 x 960 Pixel und 640 x 480 zur Verfügung.
- Der digitale Zoom kann nicht im Film-Modus  $\left[\begin{array}{cc} \mathfrak{Q} \end{array}\right]$  verwendet werden.

## Benutzen des Blitzes

Wenn die Lichtbedingungen eine zusätzliche Lichtquelle erfordern, wird der Blitz automatisch dazugeschaltet. Wählen Sie bei der Aufnahme eines Bildes den Blitzmodus, der in der jeweiligen Situation am geeignetsten ist. Wenn Sie den Blitzmodus ändern, behält die Kamera diesen Modus so lange bei, bis sie ausgeschaltet wird.

- 1. Öffnen Sie den Objektivschutz und drücken auf die **Ein/Aus**-Taste um die Kamera einzuschalten.
- 2. Stellen Sie entsprechend des Aufnahmeobjekts im Aufnahme-Menü den geeigneten Szene-Modus ein. (AUTOM./Sport/Nachtaufnahme/Portrait/Landschaft/Gegenlicht).
- 3. Drücken Sie so oft auf die Taste [ $\frac{1}{2}$ ], die sich an der Rückseite der Kamera befindet, bis der gewünschte Blitz-Modus auf dem LCD-Monitor erscheint.

4. Arrangieren Sie das Bild und drücken Sie auf den Auslöser.

Die Kamera verfügt über vier Blitzmodi: Tiefenausleuchtung (an), Blitzlicht aus, Automatische Blitzlichtzuschaltung und Rote Augen.

**S**

**E**

**F**

Die folgende Tabelle hilft Ihnen dabei, den geeigneten Blitzmodus auszuwählen:

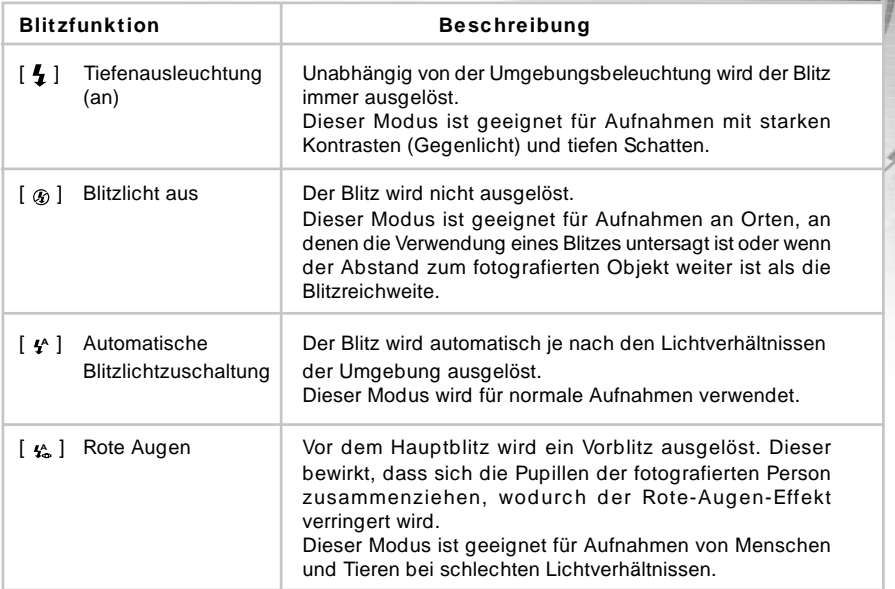

### **Hinw eis:**

- Blitzlichtaufnahmen sind nicht möglich im Makro-Modus [ $\ddot{\ddot{\xi}}$ ] und im Landschaft-Modus [ $\Delta$ ].
- Im Nachtaufnahme-Modus [ (\* ] werden automatisch die Lichtbedingungen der Umgebung erkannt. Wenn es zu dunkel ist, löst der Blitz den Vorblitz zur Rote Augen [  $\mathbf{f}_n$  ] aus.
- Im Sport-Modus [ $\triangle$ ] ist die Blitzfunktion automatisch auf Blitzlicht aus [ $\circledast$ ] eingestellt.

## Benutzen des Selbstauslösers

Mit dem Selbstauslöser [ ] haben Sie die Möglichkeit, bei Gruppenaufnahmen selbst mit aufs Bild zu kommen. Sie können die Selbstauslöseraufnahmen in einem beliebigen Szene-Modus machen (Automatisch./Sport/ Nachtaufnahme/Portrait/Landschaft/Gegenlicht).

Die Selbstauslöseverzögerung kann auf 5 und 10 Sekunden eingestellt werden. Die Selbstauslöseverzögerung erscheint in zyklischer Reihenfolge [10 s]  $\rightarrow$  [5 s]  $\rightarrow$  [Keine Anzeige]. Nachdem der Selbstauslöser eingestellt wurde, wird die Aufnahme automatisch nach 5 oder 10 Sekunden ausgelöst. Nachdem der Selbstauslöser durch Drücken des Auslösers aktiviert wurde, blinkt die Selbstauslöserlampe sieben Sekunden lang langsam, die restlichen drei Sekunden schnell.

- 1. Befestigen Sie die Kamera auf einem Dreibeinstativ oder stellen Sie sie auf eine stabile Unterlage.
- 2. Öffnen Sie den Objektivschutz und drücken auf die **Ein/Aus**-Taste um die Kamera einzuschalten.
- 3. Stellen Sie entsprechend des Aufnahmeobjekts im Aufnahme-Menü den geeigneten Szene-Modus ein.

(AUTOM./Sport/Nachtaufnahme/Portrait/Landschaft/Gegenlicht).

- 4. Arrangieren Sie die Aufnahme.
- 5. Drücken Sie auf dei Selbstauslöser-Taste [ ].
	- Auf dem LCD-Monitor werden die Sekunden heruntergezählt.
- 6. Drücken Sie auf den Auslöser.
	- Wenn diese Funktion nach der Aktivierung abgebrochen werden soll, drücken Sie auf die Selbstauslöser-Taste  $\blacktriangledown$ , um die Selbstauslöser-Aufnahme zu unterbrechen.

### **Hinw eis:**

- Wenn Sie im Aufnahme-Modus auf die Taste < drücken, stellt sich die Selbstauslösefunktion **Ein**.
- Sobald die Aufnahme gemacht wurde, schaltet sich der Selbstauslöser **Aus**.

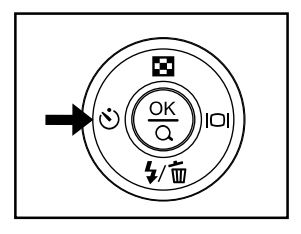

**E**

**F**

**G**

30

## Aufnahmen im Makro-Modus

Im Makro-Modus [  $\bullet$  ] werden Nahaufnahmen des Fotoobjekts gemacht wie etwa von Blumen oder Insekten. Der effektive Aufnahmebereich liegt zwischen 0,6m und 1,1m.

- 1. Öffnen Sie den Objektivschutz und drücken auf die **Ein/Aus**-Taste um die Kamera einzuschalten.
- 2. Stellen Sie den Fokus-Schalter, der sich an der Vorderseite der Kamera befindet auf die Position  $[$  .
	- Auf dem LCD-Monitor erscheint [  $\ddot{\ddot{\cdot}}$  ] als Symbol für den Makro-Modus.
- 3. Arrangieren Sie die Aufnahme.
- 4. Drücken Sie auf den Auslöser.
	- Um den Makro-Modus wieder zu deaktivieren, schieben Sie den Fokus-Schalter wieder auf den Normal-Modus [  $\omega$  ].

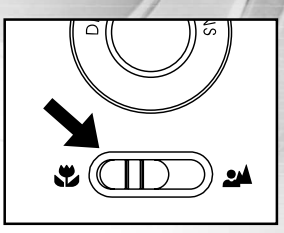

#### **Hinw eis:**

- Wenn Sie im [  $\bullet$  ] Makro-Modus eine Nahaufnahme machen, sollten Sie das Bild auf dem LCD-Monitor arrangieren, um das Parallax-Phänomen zu vermeiden.
- Im Makro-Modus [  $\bullet$  ] können Belichtungskorrektur, Szene-Modus und ISO-Wert nicht eingestellt werden.
- Im Makro-Modus [ $\ddot{\bullet}$ ] ist die Blitzfunktion automatisch auf Blitzlicht aus [ $\mathcal{D}_0$ ] eingestellt.
- **VERGESSEN SIE NICHT**, nach der Aufnahme eines Makro-Bilds das Objektiv wieder in seinen normalen Status zu bringen [  $\cdot$  ].

## Einstellen der Bildauflösung und der Bildqualität

Die Einstellung von Auflösung und Bildqualität bestimmt die Pixelgröße (Bildgröße), die Größe der Bilddatei und das Komprimierungsverhältnis der Bilder. Diese Einstellungen wirken sich auf die Anzahl der Bilder aus, die im internen Speicher oder auf einer Speicherkarte gespeichert werden können. Wenn Sie sich mit der Kamera vertraut machen, ist es sinnvoll, wenn Sie einmal verschiedene Werte für Qualität und Auflösung ausprobieren. So können Sie feststellen, welchen Einfluss diese Einstellungen auf die Bilder haben.

Bei einer höheren Auflösung und einer besseren Bildqualität werden bessere fotografische Ergebnisse erzielt, die Dateien werden dabei aber auch größer. Aus diesem Grund nehmen dann einige wenige Aufnahmen viel mehr Speicherplatz ein.

Eine hohe Auflösung und eine gute Qualität werden empfohlen für Bilder, die ausgedruckt werden sollen oder bei denen die Details sehr wichtig sind. Bei einer niedrigeren Auflösung/Bildqualität wird weniger Speicherplatz benötigt. Solche Aufnahmen sind geeignet zum Versenden in E-Mails, in Berichten oder zum Veröffentlichen auf Webseiten.

Um die Bildauflösung oder Bildqualität zu ändern, führen Sie die nachfolgenden Schritte aus:

- 1. Öffnen Sie den Objektivschutz und drücken auf die **Ein/Aus**-Taste um die Kamera einzuschalten.
- 2. Drücken Sie auf die Menü-Taste, um in das Aufnahme-Menü zu gelangen. Wählen Sie mit der Taste ▲ / ▼ die Option Bildgröße oder Bildqualität.
- 3. Stellen Sie die Werte für die **Bildgröße** und **Bildqualität** im Hauptmenü durch drücken auf (/ ) ein. Mit (§) gelangen Sie in das Untermenü. Mit bestätigen Sie die Einstellung.

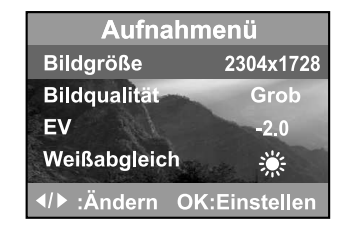

**S**

**G**

### **Anzahl der möglichen Aufnahmen**

Der Bildzähler gibt die ungefähre Anzahl von Bildern an, die bei der eingestellten Bildauflösung und Qualität auf der SD-Speicherkarte gespeichert werden können. Die Anzahl der Bilder, die aufgenommen werden können, kann sich entsprechend den aufgenommenen Objekten und der Kapazität der Speicherkarte ändern. Sie kann sich auch ändern, wenn Dateien vorhanden sind, die keine Bilder enthalten oder wenn die Aufnahme mit einer anderen Bildauflösung bzw. Qualität erfolgt.

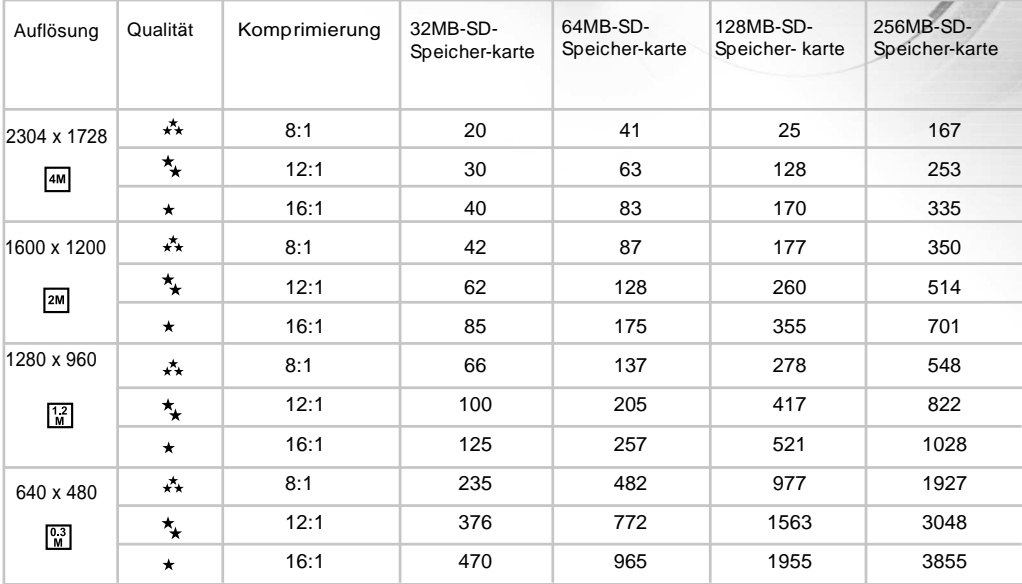

## AUFNAHMEN MACHEN – DIE RICHTIGEN EINSTELLUNGEN

### AUTOM.-Modus

Im Automatischen-Modus [ **A** ] wird der Großteil der Einstellungen von der Kamera selbst vorgenommen. Richten Sie die Kamera lediglich auf das Aufnahmeobjekt und drücken dann auf den Auslöser.

- 1. Öffnen Sie den Objektivschutz und drücken auf die **Ein/Aus**-Taste um die Kamera einzuschalten.
- 2. Drücken Sie auf die Menü-Taste, um in das Aufnahme-Menü zu gelangen. Wählen Sie mit der  $\triangle$  /  $\nabla$  Option Szene.
- 3. Um den automatischen Modus [**AUTOM.**] zu wählen, können Sie die Einstellung vornehmen, indem Sie im Hauptmenü auf die (/). Durch Drücken der Taste ( $\frac{\infty}{6}$ ) gelangen Sie in das Untermenü. Drücken Sie noch einmal auf  $\binom{66}{6}$ , um die Einstellung zu bestätigen.
	- Auf dem LCD-Monitor erscheint [ A ] als Symbol für den Automatischen-Modus.

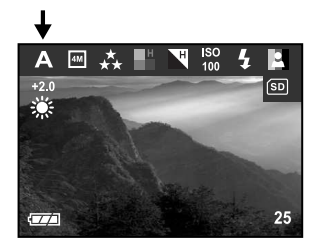

### **Hinw eis:**

- Die Ursprungseinstellung der Kamera ist der Automatischen-Modus [ **A** ].
- Wenn Sie weitere Einstellungen wie Sprache oder Autom. Aus vornehmen möchten, wählen Sie im Aufnahme-Menü die Option **Setup**.

**S**

34

## Sport-Modus

Bei bewegten Aufnahmeobjekten verwenden Sie den Sport-Modus [  $\&$  ]. Mit dieser Funktion können Sie auch Serienaufnahmen von bewegten Aufnahmeobjekten machen. (Sie können eine Serienaufnahme von 16 Bildern in einem Intervall zwischen 1,6 und 2 Sekunden machen).

- 1. Öffnen Sie den Objektivschutz und drücken auf die **Ein/Aus**-Taste um die Kamera einzuschalten.
- 2. Drücken Sie auf die Menü-Taste, um in das Aufnahme-Menü zu gelangen. Wählen Sie mit der Taste  $\triangle$  /  $\blacktriangledown$  die Option Szene.
- 3. Um den Sport-Modus [  $\frac{1}{2}$  ] zu wählen, können Sie im Hauptmenü auf die Taste (/ ) drücken. Drücken Sie auf , gelangen Sie in das Untermenü. Bestätigen Sie die Einstellung mit ...
	- Auf dem LCD-Monitor erscheint [  $\triangle$  ] als Symbol für den Sport-Modus.

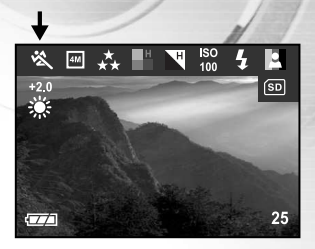

#### **Hinw eis:**

- Beim [  $\triangle$  ] Sport-Modus kann der ISO-Wert nicht geändert werden.
- Im Sport-Modus [  $\frac{1}{2}$  ] ist die Blitzfunktion automatisch auf Blitzlicht aus [  $\frac{1}{2}$  ] eingestellt.
- Wenn Sie weitere Einstellungen wie Sprache oder Autom. Aus vornehmen möchten, wählen Sie im Aufnahme-Menü die Option **Setup**.

## Nachtaufnahme-Modus

Bei der Aufnahme von Personen mit dem [  $\leftrightarrow$  ] Nachtaufnahme Modus wird ein natürlicher Ausgleich zwischen dem Aufnahmeobjekt und dem Hintergrund geschaffen. Die Personen werden vor dem Nachthimmel oder einem nächtlichen Hintergrund vom Blitzlicht angeleuchtet während der Hintergrund mit einer geringen Verschlusszeit aufgenommen wird, damit das Bild nicht verwackelt. Beides (Personen und Hintergrund) erscheinen gleichermaßen belichtet.

- 1. Öffnen Sie den Objektivschutz und drücken auf die **Ein/Aus**-Taste um die Kamera einzuschalten.
- 2. Drücken Sie auf die Menü-Taste, um in das Aufnahme-Menü zu gelangen. Wählen Sie mit der Taste  $\triangle$  /  $\blacktriangledown$  die Option Szene.
- 3. Um den Nachtaufnahme-Modus  $[\xrightarrow{\bullet}$  zu wählen, können Sie im Hauptmenü auf die Taste (/ b drücken. Drücken Sie auf (, gelangen Sie in das Untermenü. Bestätigen Sie die Einstellung mit ........................
	- Auf dem LCD-Monitor erscheint  $[$   $\star$  als Symbol für den Nachtaufnahme-Modus.

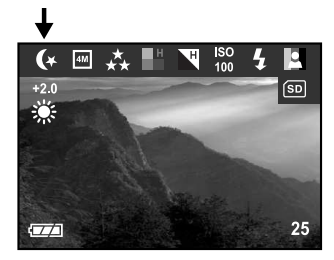

### **Hinw eis:**

- Im Nachtaufnahme-Modus [  $\leftrightarrow$  ] werden automatisch die Lichtbedingungen der Umgebung erkannt. Wenn es zu dunkel ist, löst der Blitz den Vorblitz zur Rote Augen [  $\mathbf{r}_n$  ] aus.
- Beim [ $\leftrightarrow$ ] Nachtaufnahme-Modus kann der ISO-Wert nicht geändert werden.
- Wenn Sie weitere Einstellungen wie Sprache oder Autom. Aus vornehmen möchten, wählen Sie im Aufnahme-Menü die Option **Setup**.

**G**

**S**

36

## Portrait-Modus

Mit dem Portrait-Modus [  $\triangle$  ] wird das Aufnahmeobjekt sehr scharf herausgestellt, der Hintergrund bleibt unscharf.

- 1. Öffnen Sie den Objektivschutz und drücken auf die **Ein/Aus**-Taste um die Kamera einzuschalten.
- 2. Drücken Sie auf die Menü-Taste, um in das Aufnahme-Menü zu gelangen. Wählen Sie mit der Taste 1  $\blacktriangledown$  die Option Szene.
- 3. Um den Portrait-Modus [  $\triangle$  ] zu wählen, können Sie im Hauptmenü auf die Taste  $\blacktriangleleft$  /  $\blacktriangleright$  drücken. Drücken Sie auf  $\binom{m}{n}$ , gelangen Sie in das Untermenü. Bestätigen Sie die Einstellung mit ...
	- Auf dem LCD-Monitor erscheint [  $\triangle$  ] als Symbol für den Portrait-Modus.

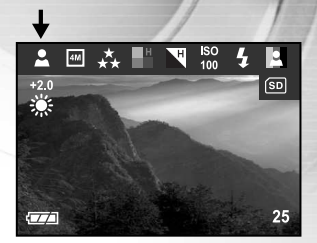

#### **Hinw eis:**

- Beim [  $\triangle$  ] Portrait-Modus kann der ISO-Wert nicht geändert werden.
- Machen Sie im Portrait-Modus [  $\Omega$  ] eine Aufnahme bei Dunkelheit bzw. vor einem dunklem Hintergrund, stellt sich automatisch die Blitzfunktion zur Reduzierung des Rote Augen ein [  $\mathbf{f}_n$  ].
- Wenn Sie weitere Einstellungen wie Sprache oder Autom. Aus vornehmen möchten, wählen Sie im Aufnahme-Menü die Option **Setup**.

## Landschaft-Modus

Wenn Sie Aufnahmen mit dem [  $\triangle$  ] Landschaft-Modus machen, können Sie lebendige Fotos von ausgedehnten Landschaften machen, wobei die Bildfarben und Farbsättigung optimal eingestellt sind. Wählen Sie den [  $\triangle$  ] Landschaft-Modus, wenn der Abstand zum Aufnahmeobjekt zwischen 1,1m und unendlich liegt.

- 1. Öffnen Sie den Objektivschutz und drücken auf die **Ein/Aus**-Taste um die Kamera einzuschalten.
- 2. Drücken Sie auf die Menü-Taste, um in das Aufnahme-Menü zu gelangen. Wählen Sie mit der Taste  $\triangle$  /  $\blacktriangledown$  die Option Szene.
- 3. Um den Landschaft-Modus [  $\triangle$  ] zu wählen, können Sie im Hauptmenü auf die Taste  $\blacktriangleleft$  /  $\blacktriangleright$  drücken. Drücken Sie auf  $\binom{m}{0}$ , gelangen Sie in das Untermenü. Bestätigen Sie die Einstellung mit ...
	- Auf dem LCD-Monitor erscheint  $A$  als Symbol für den Landschaftsaufnahme-Modus.

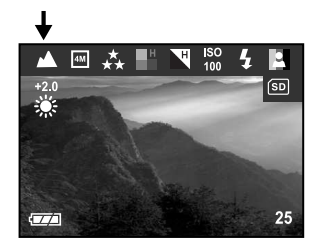

### **Hinw eis:**

- Beim [ 1 ] Landschaft-Modus kann der ISO-Wert nicht geändert werden.
- Im Landschaft-Modus  $[\triangle]$  ist die Blitzfunktion automatisch auf Blitzlicht aus [  $\circledA$  ] eingestellt.
- Wenn Sie weitere Einstellungen wie Sprache oder Autom. Aus vornehmen möchten, wählen Sie im Aufnahme-Menü die Option **Setup**.

**S**

## Gegenlicht-Modus

Der Gegenlicht-Modus [  $\epsilon$ ] wird verwendet, wenn das Aufnahmeobjekt gegen eine Lichtquelle fotografiert wird, so dass die aufzunehmende Seite des Aufnahmeobjekts in seinem eigenen Schatten liegt, oder wenn sich das Aufnahmeobjekt im Schatten befindet und der Hintergrund hell erleuchtet ist.

- 1. Öffnen Sie den Objektivschutz und drücken auf die **Ein/Aus**-Taste um die Kamera einzuschalten.
- 2. Drücken Sie auf die Menü-Taste, um in das Aufnahme-Menü zu gelangen. Wählen Sie mit der Taste  $\triangle$  /  $\nabla$  die Option Szene.
- 3. Um den Gegenlicht-Modus [ [ ] zu wählen, können Sie im Hauptmenü auf die Taste  $\langle / \rangle$  drücken. Drücken Sie auf  $\binom{6}{0}$ , gelangen Sie in das Untermenü. Bestätigen Sie die Einstellung mit ...
	- Auf dem LCD-Monitor erscheint [ **a**] als Symbol für den Gegenlicht-Modus.

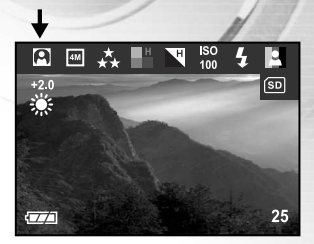

#### **Hinw eis:**

- Im Gegenlicht-Modus  $\lceil \frac{n}{2} \rceil$  ist die Blitzfunktion auf die Tiefenausleuchtung (an) festgelegt  $\lceil \frac{1}{2} \rceil$ .
- Beim [  $\boxed{2}$  ] Gegenlicht-Modus kann der ISO-Wert nicht geändert werden.
- Wenn Sie weitere Einstellungen wie Sprache oder Autom. Aus vornehmen möchten, wählen Sie im Aufnahme-Menü die Option **Setup**.

## Film-Modus

Im Film-Modus [ $\Omega$ ] können Sie kurze Videosequenzen mit einer Auflösung von 320x240 Pixeln aufnehmen.

- 1. Öffnen Sie den Objektivschutz und drücken auf die **Ein/Aus**-Taste um die Kamera einzuschalten.
- 2. Wenn Sie auf die MODE-Taste drücken, gelangen Sie in den **Film**-Modus [ ඏ ].
- 3. Die Videoaufnahme wird gestartet, indem Sie auf den Auslöser drücken.
	- Während der Aufnahme eines Videoclips erscheinen auf dem LCD-Monitor das Symbol für den Film-Modus, Aufnahme, die abgelaufene Zeit, das Kartensymbol, Symbol für Makro-Modus und die Anzeige für die Stromversorgung (Netzanschluss/Akkuladestand).
	- Um die Aufnahme zu beenden, müssen Sie ein zweites Mal auf den Auslöser drücken.

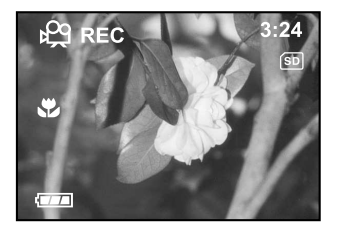

### **Hinw eis:**

- Im Film-Modus [  $\Omega$  ] können Auflösung/Qualität, Selbstauslöser-Funktion nicht eingestellt bzw. aktiviert werden.
- Im Film-Modus  $\overline{[} \hat{p} \hat{q} \overline{]}$  ist die EV auf Weißabgleich aus  $\overline{[} \hat{q} \hat{q} \overline{)}$  eingestellt.
- Wenn Sie die EV oder den Weißabgleich einstellen möchten, müssen Sie erst in das Videoclip-Menü wechseln.

**S**

## **WIEDERGABE**

Im Wiedergabe-Modus [ $\blacktriangleright$ ] können Sie sich die Bilder und Videoclips ansehen, vergrößern und wiedergeben. Wenn Sie ein bestimmtes Bild suchen, können Sie sich die Bilder in diesem Modus auch als Thumbnails (Miniaturbilder) oder als Diashow anzeigen lassen, oder Sie lassen die einzelnen Bilder nacheinander automatisch anzeigen.

## Wiedergabe einzelner Aufnahmen

Sie können sich die Aufnahmen nacheinander anzeigen lassen.

- 1. Öffnen Sie den Objektivschutz und drücken auf die **Ein/Aus**-Taste um die Kamera einzuschalten.
- 2. Wenn Sie zweimal auf die MODE-Taste drücken, gelangen Sie in den Wiedergabe-Modus  $[$   $\Box$ ].
	- Die zuletzt gemachte Aufnahme eines Fotos wird auf dem LCD-Monitor angezeigt.
- 3. Sie können sich die Aufnahmen ansehen und die gewünschte Aufnahme mit der Taste  $\blacktriangleleft$  /  $\blacktriangleright$  auswählen.
	- Um das vorhergehende Bild anzuzeigen, drücken Sie auf die Taste <
	- Um das nächste Bild anzuzeigen, drücken Sie auf die Taste ▶.

### **Hinw eis:**

- Um den Wiedergabe-Modus [  $\boxed{ }$  ] zu beenden, drücken Sie auf die MODE-Taste.
- **Das Symbol für Druckreihenfolge** [ $\Box$ ] erscheint jedoch nur auf dem LCD-Monitor, wenn das Bild für den Ausdruck vorgesehen ist.
- Wenn weder im internen Speicher noch auf der Speicherkarte Aufnahmen gespeichert sind, erscheint auf dem LCD-Monitor die Meldung "Kein Bild".

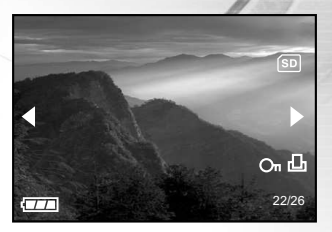

## Vergrößern von Aufnahmen

Während der Wiedergabe der Bilder können Sie ausgewählte Bereiche eines Bildes vergrößern. So haben Sie die Möglichkeit, sich Details der Aufnahmen anzusehen.

- 1. Öffnen Sie den Objektivschutz und drücken auf die **Ein/Aus**-Taste um die Kamera einzuschalten.
- 2. Wenn Sie zweimal auf die MODE-Taste drücken, gelangen Sie in den Wiedergabe-Modus  $[$   $\square$  1.
	- Die zuletzt gemachte Aufnahme erscheint auf dem LCD-Monitor.
- 3. Sie können sich die Aufnahmen ansehen und die gewünschte Aufnahme mit der Taste  $\blacktriangleleft$  /  $\blacktriangleright$  auswählen.
- 4. Vergrößern Sie das Bild durch Drücken auf ...
	- Wenn Sie einmal auf die  $\binom{26}{10}$ -Taste drücken, wird das Bild auf die doppelte Größe vergrößert.
- 5. Mit den Tasten ▲ / ▼ / ◀ / ▶ wählen Sie den Bereich aus, der vergrößert werden soll.
- 6. Um aus der vierfachen Vergrößerung die Normalgröße wiederherzustellen, drücken Sie zweimal auf ....

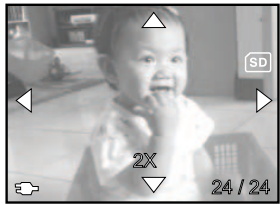

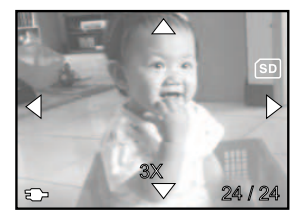

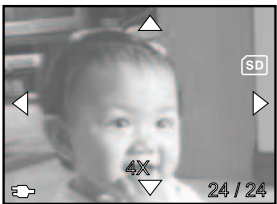

#### **Hinw eis:**

■ Mit jedem Drücken auf die Taste <sup>@</sup> ändert sich der Zoom-Modus in zyklischer Reihenfolge: **1X—>2X—> 3X—>4X—>1X**.

**S**

**G**

## Gleichzeitige Wiedergabe von neun Bildern

Mit dieser Funktion können Sie auf dem LCD-Monitor neun Miniaturbilder gleichzeitig anzeigen lassen, so dass sie einfacher nach einem Bild suchen können.

- 1. Öffnen Sie den Objektivschutz und drücken auf die **Ein/Aus**-Taste um die Kamera einzuschalten.
- 2. Wenn Sie zweimal auf die MODE-Taste drücken, gelangen Sie in den Wiedergabe-Modus  $[$   $\square$   $]$ .
- 3. Drücken Sie auf die Thumbnail-Taste [  $\blacksquare$  ], erscheinen neun Thumbnail-Bilder gleichzeitig auf dem LCD-Monitor. (Vorausgesetzt, es befinden sich neun oder mehr Bilder im Speicher.)
- 4. Mit den Tasten  $\triangle$  /  $\blacktriangledown$  /  $\blacktriangle$  /  $\blacktriangleright$  können Sie den Cursor auf das Bild bewegen, das Sie sich in normaler Größe ansehen möchten.
- 5. Die Taste ( $\frac{1}{20}$  betätigen, um die Vollbildanzeige des gewählten Bildes zu zeigen.

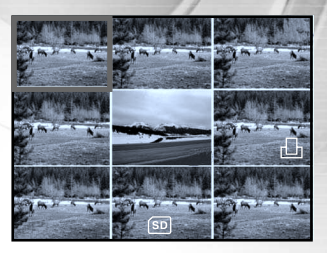

## Ansehen von Videoclips

Zur Vorführung der aufgezeichneten Videoclips führen Sie folgende Schritte durch:

- 1. Öffnen Sie den Objektivschutz und drücken auf die **Ein/Aus**-Taste um die Kamera einzuschalten.
- 2. Wenn Sie zweimal auf die MODE-Taste drücken, gelangen Sie in den Wiedergabe-Modus  $[$   $\Box$   $]$ .
- 3. Wählen Sie den gewünschten Videoclip mit der Taste  $\blacktriangleleft$  / $\blacktriangleright$ .

## Automatische Wiedergabe (Diashow)

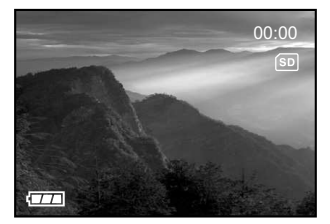

Mit der Diashow-Funktion können Sie Ihre Bilder automatisch nacheinander oder als Diashow anzeigen lassen. Es ist eine sehr nützliche, unterhaltsame Funktion, mit der Sie sich die aufgenommenen Bilder ansehen und anderen präsentieren können.

- 1. Öffnen Sie den Objektivschutz und drücken auf die **Ein/Aus**-Taste um die Kamera einzuschalten.
- 2. Wenn Sie zweimal auf die MODE-Taste drücken, gelangen Sie in den Wiedergabe-Modus [  $\triangleright$  ]. Drücken Sie dann auf die MENU-Taste, um in das Wiedergabe-Menü zu gelangen.
- 3. Wählen Sie mit  $\triangle$  /  $\blacktriangledown$  die Option "Diashow". Drücken Sie dann auf  $\binom{m}{0}$ , um in das Untermenü zu gelangen.
- 4. Sie können den Wiedergabe-Intervall mit der Taste  $\triangle$  oder  $\blacktriangledown$  einstellen. Drücken Sie dann zum Bestätigen auf ...
	- Die Vorführung der Dias beginnt mit der Anzeige Ihrer Bilder auf dem LCD-Monitor, eins nach dem anderen und in dem von Ihnen eingestellten Intervall.
	- Um die Diaschau zu unterbrechen, drücken Sie auf  $\left(\frac{1}{2}\right)$ .

### **Hinw eis:**

- Wenn Sie sich die Aufnahmen nicht mit der automatischen Wiedergabe (Diashow) ansehen möchten, wählen Sie **Beenden**.
- Als Wiedergabe-Intervall können Sie für die Diashow Werte zwischen 1 und 10 Sekunden einstellen. Die Standardeinstellung für den Wiedergabe-Intervall bei der automatischen Wiedergabe (Diashow) beträgt 1 Sekunde.

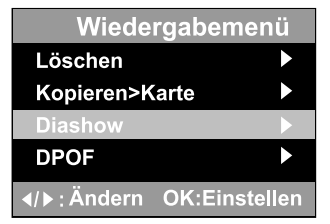

- 44
- **S**

**G**

## Aufnahmen vor dem Löschen schützen

Mit dieser Funktion können Sie vermeiden, dass Bilder nicht versehentlich gelöscht werden.

- 1. Öffnen Sie den Objektivschutz und drücken auf die **Ein/Aus**-Taste um die Kamera einzuschalten.
- 2. Wenn Sie zweimal auf die MODE-Taste drücken, gelangen Sie in den Wiedergabe-Modus [  $\Box$  ]. Drücken Sie dann auf die Menü-Taste, um in das Wiedergabe-Menü zu gelangen.
- 3. Wählen Sie mit der Taste  $\triangle$  /  $\blacktriangledown$  die Option **SCHÜTZEN** und drücken auf die Taste  $\binom{66}{6}$ .
- 4. Sie können mit der Taste  $\triangle$  /  $\blacktriangledown$  entweder einzelne Bilder oder alle Bilder auf einmal schützen. Drücken Sie dann auf  $\binom{26}{0}$ .
	- Eins schützen: Schützen einzelner Bilder
	- Alle schützen: Alle Bilder werden auf einmal geschützt
- 5. Wählen Sie mit der Taste ▲ / ▼ "SCHUTZ AUS" oder "SCHUTZ EIN"aus.
	- Schutz aus: Der Schreibschutz für das geschützte Bild wird aufgehoben
	- Schutz ein: Das gewählte Bild oder alle Bilder werden geschützt
- 6. Mit  $\circledR$  bestätigen Sie die Eingabe.

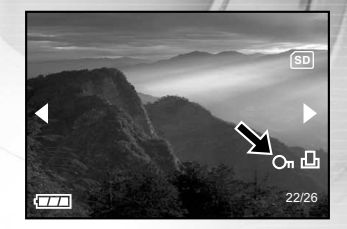

## LÖSCHEN

## Löschen von Bildern/Videoclips

Sie können die Aufnahme eines einzelnen Bilds oder Videoclips löschen, indem Sie auf die Löschen-Taste [  $\frac{1}{10}$  ] drücken.

- 1. Öffnen Sie den Objektivschutz und drücken auf die **Ein/Aus**-Taste um die Kamera einzuschalten.
- 2. Wenn Sie wiederholt auf die MODE-Taste drücken, gelangen Sie in den Wiedergabe-Modus  $[$   $\square$   $]$ .
	- Die zuletzt gemachte Aufnahme erscheint auf dem LCD-Monitor.
- 3. Wählen Sie mit  $\blacktriangleleft$  /  $\blacktriangleright$  die Aufnahmen aus, die gelöscht werden sollen, und drücken dann auf die Löschen-Taste [  $\frac{1}{10}$ ].
- 4. Fahren Sie beliebig mit dem Löschen fort.
	- Wenn alle Bilder gelöscht wurden, erscheint die Meldung [Kein Bild].
	- Um die Löschfunktion zu beenden, drücken Sie noch einmal auf die MODE-Taste.

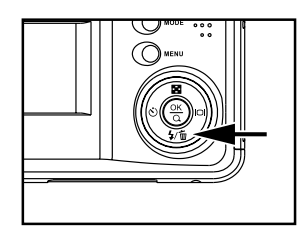

#### **Hinw eis:**

- Denken Sie daran, dass die einmal gelöschten Aufnahmen nicht mehr wiederhergestellt werden können. Deshalb sollten Sie beim Löschen sehr aufmerksam sein.
- Mit der Lösch-Funktion können keine geschützten Bilder gelöscht werden.

**S**

**G**

**E**

**F**

## Löschen aller Fotos/Videoclips

- 1. Öffnen Sie den Objektivschutz und drücken auf die **Ein/Aus**-Taste um die Kamera einzuschalten.
- 2. Wenn Sie zweimal auf die MODE-Taste drücken, gelangen Sie in den Wiedergabe-Modus [  $□$  ]. Drücken Sie dann auf die Menü-Taste, um in das Wiedergabe-Menü zu gelangen.
- 3. Wählen Sie mit der Taste ▲ / ▼ die Option Löschen und drücken auf die Taste ...
- 4. Wählen Sie mit der Taste mit  $\triangle$  /  $\Psi$  [Alle löschen] und drücken zum Bestätigen des Löschvorgangs auf ...

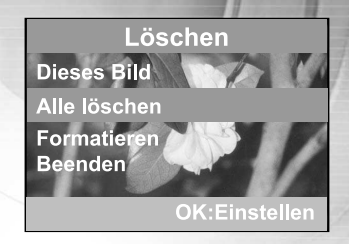

### **Hinw eis:**

- Denken Sie daran, dass die einmal gelöschten Aufnahmen nicht mehr wiederhergestellt werden können. Deshalb sollten Sie beim Löschen sehr aufmerksam sein.
- Mit der Lösch-Funktion können keine geschützten Bilder gelöscht werden.
- Wenn sich eine SD-Speicherkarte in der Kamera befindet, werden zuerst die Bilder und Videoclips gelöscht, die sich auf der Speicherkarte befinden.

## Formatieren des Internen Speichers und einer SD-Speicherkarte

Mit dieser Funktion wird der interne Speicher (oder die Speicherkarte) formatiert und alle Bilder und anderen Daten gelöscht.

- 1. Öffnen Sie den Objektivschutz und drücken auf die **Ein/Aus**-Taste um die Kamera einzuschalten.
- 2. Wenn Sie zweimal auf die MODE-Taste drücken, gelangen Sie in den Wiedergabe-Modus [  $\square$  ]. Drücken Sie dann auf die Menü-Taste, um in das Wiedergabe-Menü zu gelangen.
- 3. Wählen Sie mit der Taste ▲ / ▼ die Option Löschen und drücken auf die Taste  $\binom{20}{10}$ .
- 4. Wählen Sie mit der Taste  $\triangle$  /  $\blacktriangledown$  die Option [Formatieren].
- 5. Wenn Sie den internen Speicher oder die SD-Speicherkarte formatieren möchten, wählen Sie mit der Taste ▲ / ▼ die Option [Ja]. Drücken Sie zum Bestätigen auf ...
	- Wenn Sie den Vorgang lieber abbrechen möchten, wählen Sie [Nein].
	- Nach der Formatierung des internen Speichers bzw. der SD-Speicherkarte erscheint auf dem LCD-Monitor die Meldung [Kein Bild].

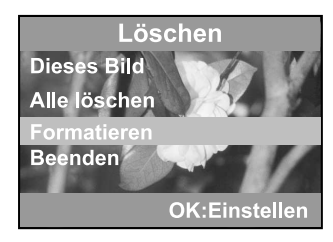

#### **Hinw eis:**

- Achten Sie beim Formatieren darauf, dass die SD-Speicherkarte richtig in die Kamera eingesetzt wurde.
- Wenn Sie Bilder und Videoclips löschen möchten, die sich im internen Speicher befinden, müssen Sie unbedingt zuerst die SD-Speicherkarte aus der Kamera entnehmen.

**S**

### 48

## DRUCKEINSTELLUNGEN (DPOF-EINSTELLUNGEN)

Mit der DPOF-Funktion (Digital Print Order Format) können Sie zusätzliche Druckinformationen auf der SD-Speicherkarte speichern. Wenn Sie die DPOF-Funktion verwenden, können Sie ein bestimmtes Bild für den Ausdruck auswählen und dann festlegen, wie viele Aufnahmen Sie davon ausdrucken möchten. Stecken Sie die SD-Speicherkarte in einem Drucker mit DPOF-Funktion, der Speicherkarten unterstützt, oder lassen Sie die Karte in einem Fachgeschäft ausdrucken. Der DPOF-/Kartenkompatible Drucker liest die auf der Speicherkarte gespeicherten Informationen und druckt die Bilder wie festgelegt aus.

## So wird die DPOF-Funktion eingestellt:

- 1. Öffnen Sie den Objektivschutz und drücken auf die **Ein/Aus**-Taste um die Kamera einzuschalten.
- 2. Wenn Sie zweimal auf die MODE-Taste drücken, gelangen Sie in den Wiedergabe-Modus [ ]. Drücken Sie dann auf die Menü-Taste, um in das Wiedergabe-Menü zu gelangen.
- 3. Wählen Sie mit der Taste **△/ ▼** die Option **DPOF** und drücken auf die Taste  $\binom{6}{2}$ .
- 4. Wählen Sie mit der Taste  $\triangle$  /  $\blacktriangledown$  eine Option aus. Legen Sie dann mit
	- $\blacktriangleleft$  /  $\blacktriangleright$  die Anzahl oder das Bild fest.
	- Auf dem DPOF-Einstellfenster erscheint das DPOF-Symbol.

Die Menü-Optionen im DPOF-Menü:

[Exemplare]: Hier können Sie eine Bildanzahl von 0 bis 9 wählen.

[Bild einst.]: Hier können Sie die Bilder auswählen.

[Beenden]: Hier beenden Sie das Menü.

### **Hinw eis:**

- Wenn Sie Fotos aus dem internen Speicher drucken möchten, müssen Sie diese zuerst auf die SD-Speicherkarte kopieren.
- Auf dem LCD-Monitor erscheint auch das [  $\Box$ ] Symbol die Druckreihenfolge, das anzeigt, dass Bilder für den Druck vorgesehen sind.

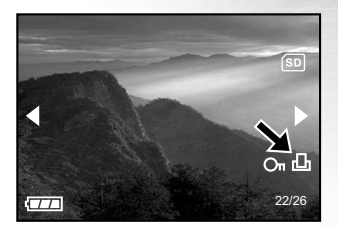

## INSTALLIEREN VON PHOTOSUITE

PhotoSuite ist ein sehr benutzerfreundliches Bildbearbeitungsprogramm. Mit PhotoSuite können Sie die Bilder ganz einfach retouchieren, neu zusammenstellen und sortieren. Dieses Programm enthält eine Reihe von Schablonen für Bilderrahmen, Geburtstagskarten, Kalender und vieles mehr. Machen Sie Ihre Aufnahmen und probieren Sie dieses erstaunliche Programm aus.

## Installation von PhotoSuite

- 1. Legen Sie die mit der Kamera mitgelieferte CD-ROM in das CD-ROM-Laufwerk ein.
	- Das Willkommen-Fenster erscheint.
- 2. Klicken Sie auf "PhotoSuite installieren". Befolgen Sie für die Installation die Anweisungen auf dem Bildschirm, um die Installation fortzusetzen.

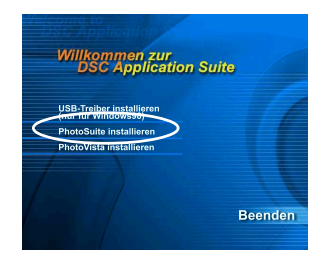

### **Hinw eis:**

- Informationen zur Verwendung von PhotoSuite beim Bearbeiten und Retouchieren der Bilder finden Sie in der dazugehörigen Online-Hilfe.
- Wenn Sie Windows 2000/XP verwenden, müssen Sie bei der Installation von PhotoSuite als Administrator angemeldet sein.
- PhotoSuite wird nicht von Mac-Computern unterstützt.

**E**

**F**

**G**

## INSTALLIEREN VON PHOTOVISTA

PhotoVista ist ein benutzerfreundliches Programm, mit dem Sie im Handumdrehen spektakuläre 360°- Panoramabilder erstellen können. Wenn Sie sich diese Panoramas ansehen, haben Sie das Gefühl, in eine absolut realistische Welt einzutauchen.

PhotoVista fügt schnell und automatisch die Bilder zusammen, und mit der bedienungsfreundlichen Benutzeroberfläche können selbst Neulinge innerhalb weniger Minuten großartige Ergebnisse erzeugen.

## Installation von PhotoVista

1. Legen Sie die mit der Kamera mitgelieferte CD-ROM in das CD-ROM-Laufwerk ein.

Das Willkommen-Fenster erscheint.

2. Klicken Sie auf "PhotoVista installieren". Befolgen Sie für die Installation die Anweisungen auf dem Bildschirm.

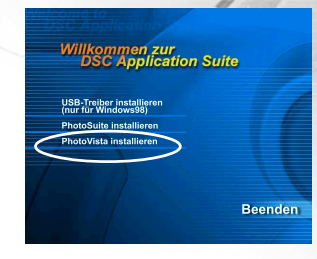

#### **Hinw eis:**

- Informationen zur Verwendung von PhotoVista beim Erstellen von 360°-Panoramabildern finden Sie in der dazugehörigen Online-Hilfe.
- Wenn Sie Windows 2000/XP verwenden, müssen Sie bei der Installation von PhotoVista als Administrator angemeldet sein.
- Wenn Sie mit Windows XP arbeiten, bei dem nicht das Service-Pack 1 oder höher enthalten ist, müssen Sie zuerst eine Verbindung zu http://www.java.com/en/download/windows\_automatic.jsp herstellen und die Java-Virtual-Machine-Installation herunterladen. Weitere Informationen über Java erhalten Sie in der Online-Hilfe bei http://java.sun.com/getjava/help.html. Nach der Java-Installation können Sie iSee Media PhotoVista installieren.

Nachfolgend werden die Systemanforderungen für iSee Media Photovista Panorama aufgeführt: Windows 95/Windows 98/ Windows NT 4 (Service-Pack 3 oder höher) Windows 2000\*/ Windows Me\*/ Windows XP\* (Service-Pack 1 oder höher)

■ PhotoVista wird nicht von Mac unterstützt.

## LISTE DER MENÜOPTIONEN

### Aufnahme-Menü

Im Aufnahme-Menü können Sie Optionen auswählen, für die Sie Einstellungen vornehmen möchten wie Bildgröße, Bildqualität, Belichtungskorrektur, Weißabgleich, ISO, Farbe, Sättigung und Schärfe.

- 1. Öffnen Sie den Objektivschutz und drücken auf die Ein/Aus-Taste um die Kamera einzuschalten.
- 2. Drücken Sie auf die MENU-Taste und rollen mit der Taste  $\triangle$  /  $\blacktriangledown$  durch die Optionen. Sie können die Einstellungen im Hauptmenü mit / ändern oder in mit (\*) in das Untermenü wechseln und dort die Einstellung auswählen. Drücken Sie dann zum Bestätigen der Einstellungen auf ...

Einstelloptionen im Aufnahme-Menü: Bild g röße, Bild q ualität, EV, Weißabgleich, Szene, Vorschau, ISO; Farbe, Sättigung, Schärfe, Datumausdruck und Einrichtung.

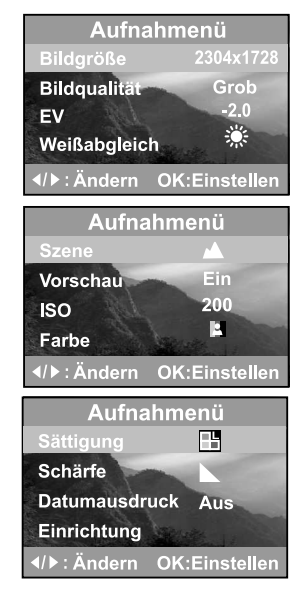

**G**

**S**

## *Bildgröße*

Lesen Sie nach im Abschnitt BEDIENUNGSGRUNDLAGEN unter "Einstellen von Auflösung und Bildqualität".

## **Bildqualität** 4M 2304 x 1728 **PM** 1600 x 1200  $\overline{3}$  1280 x 960 **■ 640 × 480 OK:Einstellen Bildqualität ☆ Fein** \* Normal  $\star$  Grob **OK:Einstellen**

## *Bildqualität*

Lesen Sie im Abschnitt BEDIENUNGSGRUNDLAGEN nach unter "Einstellen von Auflösung und Bildqualität".

*EV*

Für jede Aufnahme nimmt die Kamera automatisch die Belichtungseinstellungen vor. Ist das Aufnahmeobjekt jedoch zu dunkel oder zu hell, regelt die Kamera die Helligkeit, damit das Aufnahmeobjekt dann entsprechend anzupassen. Diesen Vorgang nennt man Belichtungskorrektur.

Die Belichtungskorrektur wird im Bereich [-2,0 EV] bis [+2,0 EV] (in Schritten von 0,5 EV vorgenommen).

Um die Belichtungskorrektur einzustellen, können Sie entweder auf die Taste  $\blacktriangleleft$  /  $\blacktriangleright$  drücken. Sie gelangen auch mit  $\binom{m}{n}$  dann in das Untermenü, in dem Sie dort die gewünschte Einstellung wählen. Drücken Sie dann zum Bestätigen der Einstellungen auf ...

Art der Aufnahmeobjekte und einzustellende Werte

- Positive (+) Korrektur
	- Aufnahmen von gedrucktem Text (schwarze Zeichen auf weißem Papier)
	- Portraitaufnahmen mit Gegenlicht
	- Sehr helle Landschaften (z.B. Schneefelder) und stark spiegelnde Gegenstände
	- Aufnahmen, die größtenteils aus Himmel bestehen

Negative (-) Korrektur

- Mit Spotlicht bestrahlte Aufnahmeobjekte, insbesondere bei dunklen Hintergründen
- Aufnahmen von gedrucktem Text (schwarze Zeichen auf weißem Papier)
- Landschaftsaufnahmen mit geringer Spiegelung, z.B. Aufnahmen von grünem oder dunklem Blätterwerk

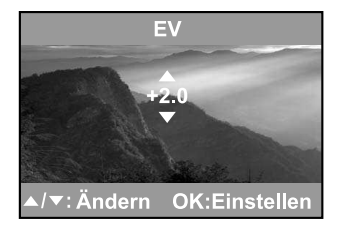

**S**

**G**

**E**

**F**

### *Weißabgleich*

Das menschliche Auge passt sich an Änderungen der Lichtverhältnisse an, so dass weiße Gegenstände auch bei Lichtveränderungen weiß erscheinen. Auch digitale Kameras können Weiße Gegenstände als weiß erkennen, indem sie das Licht um das Aufnahmeobjekt herum relativieren.

Die Kamera legt den Weißabgleich fest, indem sie von den verschiedenen Lichtwerten, die auf das Objektiv treffen, einen Durchschnitt bildet. Wenn Sie Aufnahmen bei bestimmten Lichtbedingungen machen, können Sie vorher selbst die Einstellung festlegen (Autom., Tageslicht, Bewölkt, Sonnenuntergang, Glühlampe und Leuchtstofflampe).

[Autom.]: Hier wird der Weißabgleich automatisch eingestellt.

- **卷** Tageslicht]: Für Außenaufnahmen bei klarem Himmel.
- [ Bewölkt]: Für Aufnahmen bei bewölktem Himmel, im Schatten, bei Dämmerung oder bei Abendhimmel.
- Sonnenuntergang]: Für Aufnahmen bei Sonnenuntergang.
- [ Glühlampe]: Für Aufnahmen bei Glühlampenlicht.
- [ Leuchtstoff]:Für Aufnahmen bei , das von Leuchtstofflampen erzeugt wird.

### *Szene*

Lesen Sie nach unter "AUFNAHMEN MACHEN – DIE RICHTIGEN EINSTELLUNGEN".

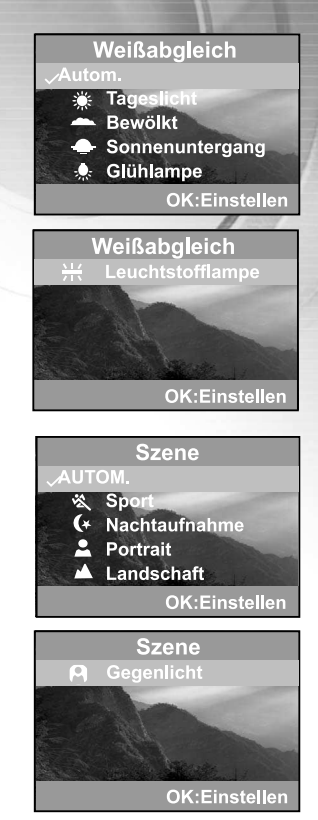

### *Vorschau*

Sie können den LCD-Monitor so einstellen, dass ein Foto oder Videoclip unmittelbar nach der Aufnahme angezeigt wird.

[Aus] : Zeigt Vorschau nicht an [Ein] : Vorschau Anzeige

### *ISO*

**Vorschau** Aus Ein-**OK:Einstellen** 

Wählen Sie die ISO-Empfindlichkeit für die Aufnahme.

Je höher der ISO-Wert, desto größer ist zwar die Empfindlichkeit, aber um so grobkörniger wird auch das Bild. Bei einer höher eingestellten Empfindlichkeit können bei wenig licht auch helle Aufnahmen gemacht werden.

Automatische Einstellung

- $\left[\begin{smallmatrix} 1 & 0 \\ 1 & 0 \end{smallmatrix}\right]$ : Entspricht ISO 100
- $\left[\begin{smallmatrix} 1 & 0 \\ 200 \end{smallmatrix}\right]$ : Entspricht ISO 200

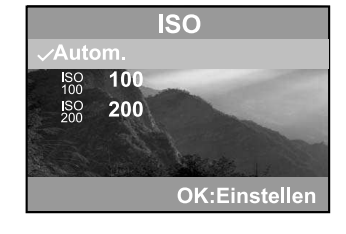

### *Farbe*

Die Kamera bietet drei Farbtypen an (Echtfarben/Schwarz & Weiß /Sepia Braun). Je nach Farbtyp liefern die Aufnahmen unterschiedliche Eindrücke.

[Echtfarben]: Leuchtende Farben [Schwarz & Weiß]: Monochrom-Darstellung [Sepia Braun]: Sepia-Braun

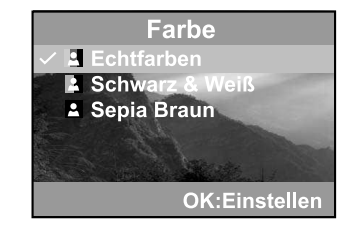

**F**

**G**

### *Sättigung*

Die Kamera bietet drei verschiedene Einstellungen für die Farbsättigung an (Hoch/Mittel/Gering). Je nach Grad liefern die Aufnahmen unterschiedliche Eindrücke. Hier spricht man von Sättigung.

### *Schärfe*

Die Kamera betont automatisch die Grenzlinien zwischen hellen und dunklen Bereichen eines Bildes. Dadurch erscheinen die Bildlinien Schärfer.

### *Datumausdruck*

Wenn Sie die Druckfunktion wählen, wird Ihr Bild mit aufgedrucktem Datum gezeigt.

- [Aus] : Das Datum wird auf der Aufnahme nicht angezeigt.
- [Ein] : Das Datum wird auf der Aufnahme angezeigt.

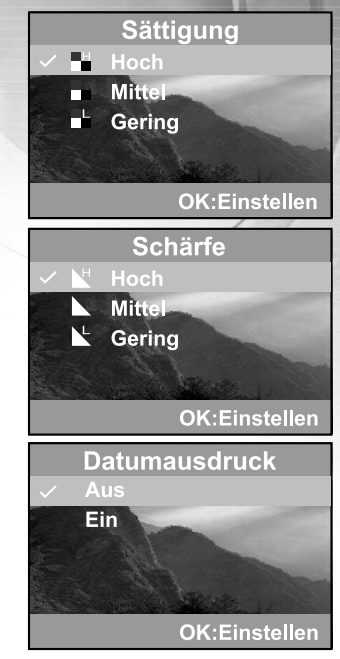

### *Einrichtung*

Lesen Sie bei "Einrichtungs-Menu" nach unter LISTE DER MENÜOPTIONEN.

## Wiedergabe-Menü

Im Wiedergabe-Menü können Sie eine Diashow direkt auf der Kamera aktivieren oder auch die DPOF-Einstellungen festlegen. Hier können Sie auch alle gespeicherten Bilder löschen oder die SD-Speicherkarte und den internen Speicher formatieren.

- 1. Drücken Sie auf die **Ein/Aus**-Taste, um die Kamera einzuschalten.
- 2. Wenn Sie zweimal auf die MODE-Taste drücken, gelangen Sie in den Wiedergabe-Modus  $[$   $\blacktriangleright$  1. Drücken Sie dann auf die Menü-Taste, um in das Wiedergabe-Menü zu gelangen. Rollen Sie mit der Taste  $\triangle$  /  $\blacktriangledown$  durch die Optionen.
- 3. Drücken Sie auf (, um in das Untermenü zu gelangen. Drücken Sie dann zum Bestätigen der Einstellungen auf ...

Einstelloptionen im Wiedergabe-Menü: Löschen, Kopie>Karte, Diashow, DPOF, Schützen und Einrichtung.

### *Löschen*

Lesen Sie nach bei LÖSCHEN unter "Löschen von Bildern/Videoclips".

### *Kopie>Karte*

Mit dieser Funktion können Sie die Bilder/Videoclips aus dem internen Speicher der Kamera. Das geht natürlich nur, wenn eine SD-Speicherkarte installiert ist, und wenn sich Bilder im internen Speicher befinden.

### *Diashow*

Lesen Sie nach unter Wiedergabe bei "Automatische Wiedergabe (Diashow)".

#### *DPOF*

Lesen Sie nach unter "DRUCKEINSTELLUNGEN (DPOF-EINSTELLUNGEN)".

### *Schützen*

Lesen Sie nach unter Wiedergabe bei "Aufnahmen vor dem Löschen schützen".

### *Einrichtung*

Lesen Sie im "Einrichtungs-Menü" nach unter LISTE DER MENÜOPTIONEN.

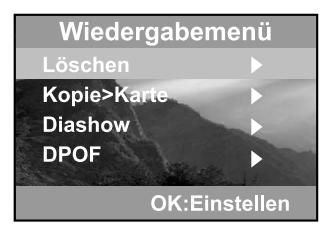

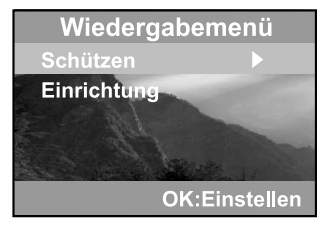

**G**

## Videoclip-Menü

Im Videoclip-Menü können Sie die Belichtungskorrektur und den Weißabgleich für die Aufnahme der Videoclips einstellen.

Optionen im Videoclip-Menü: EV, Weißabgleich und Einrichtung.

### *EV*

Lesen Sie im "Aufnahme-Menü" nach unter LISTE DER MENÜOPTIONEN.

### *Weißabgleich*

Lesen Sie im "Aufnahme-Menü" nach unter LISTE DER MENÜOPTIONEN.

### *Einrichtung*

Lesen Sie im "Einrichtungs-Menü" nach unter LISTE DER MENÜOPTIONEN.

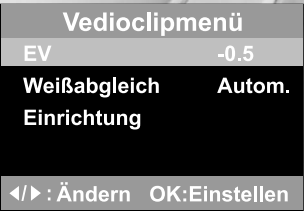

## Einrichtungs-Menü

Sie können die Einstellungen beliebig festlegen.Setup Wechseln Sie mit der Taste  $\triangle$  /  $\nabla$  zu dem Eintrag, den Sie ändern möchten.

Einstelloptionen im Einrichtungs-Menü: Datum & Uhrzeit, TV, Akust.

Signal, Sprache, Autom. Aus und Als Standard

### *Datum & Uhrzeit*

Lesen Sie nach unter "Einstellen von Datum und Uhrzeit"

#### *TV*

Stellen Sie das Video-Ausgabeformat für die Anzeige der aufgenommenen Bilder auf einem Fernsehmonitor.

- [NTSC]: Wählen Sie dieses Format in den USA, Kanada, Japan, Korea, Taiwan, Mittelamerika und Mexiko.
- [PAL]: Wählen Sie dieses Format in Australien, Belgien, China, Dänemark, Finnland, Deutschland, Großbritannien, Holland, Italien, Kuwait, Malaysia, Neuseeland, Singapur, Spanien, Schweden, Schweiz, Thailand oder Norwegen.

### *Akust. Signal*

Sie können festlegen, ob beim Drücken der Tasten Signaltöne erzeugt werden oder nicht.

[Ein] : Signaltöne bei Tastendruck [Aus] : Keine Signaltöne bei Tastendruck

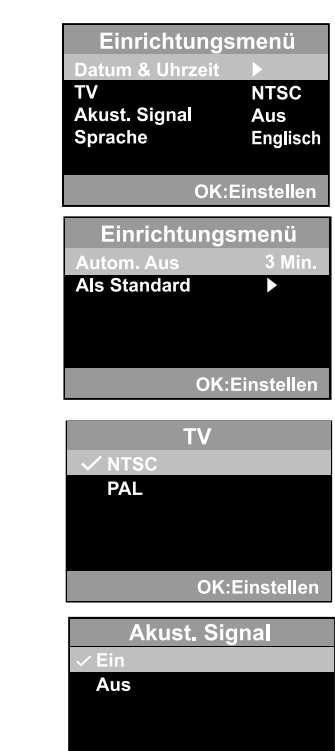

**OK:Einstellen** 

**S**

**E**

**F**

### *Sprache*

Legen Sie fest, in welcher Sprache die Benutzerführung und Meldungen auf dem LCD-Monitor angezeigt werden sollen.

■ Sie haben die Einstelloptionen [English], [Français], [Deutsch], [Español], [Italiano],[ 繁體中文 ] und [ 简体中文 ]

### *Autom. Aus*

Wenn über einen bestimmten Zeitraum keine Tasten betätigt werden, schaltet sich die Kamera automatisch aus. Mit dieser Funktion kann die Laufzeit der Batterien verlängert werden.

[1 Min.], [3 Min.], [5 Min.], [10 Min.], [Abbrechen]

### *Als Standard*

Mit dieser Funktion werden alle Werte auf die Standardeinstellung zurückgesetzt.

[Ja]: Zurücksetzen auf Standardeinstellungen. [Nein]: Beibehalten der aktuellen Einstellungen

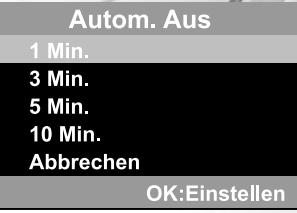

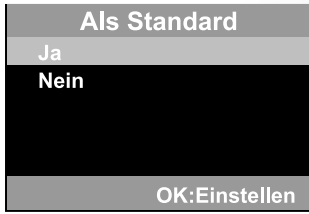

## ANSCHLIESSEN DER KAMERA AN ANDERE GERÄTE

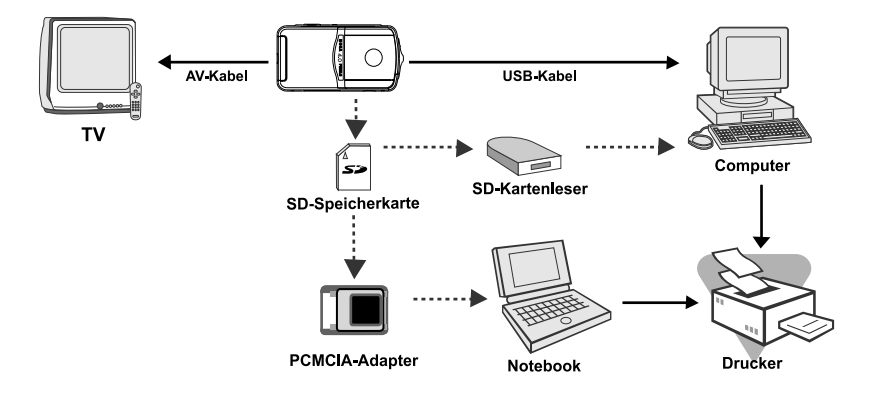

**S**

62

## TECHNISCHE DATEN

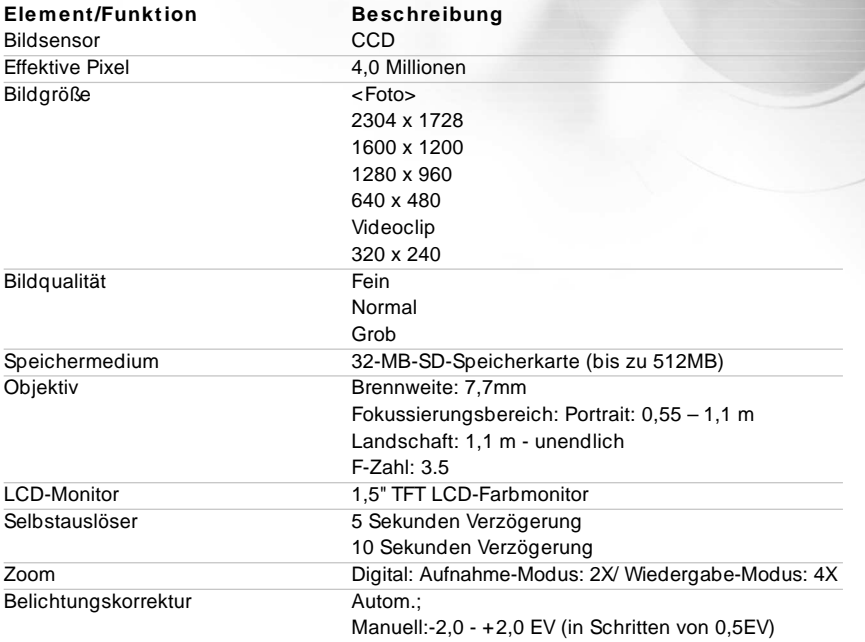

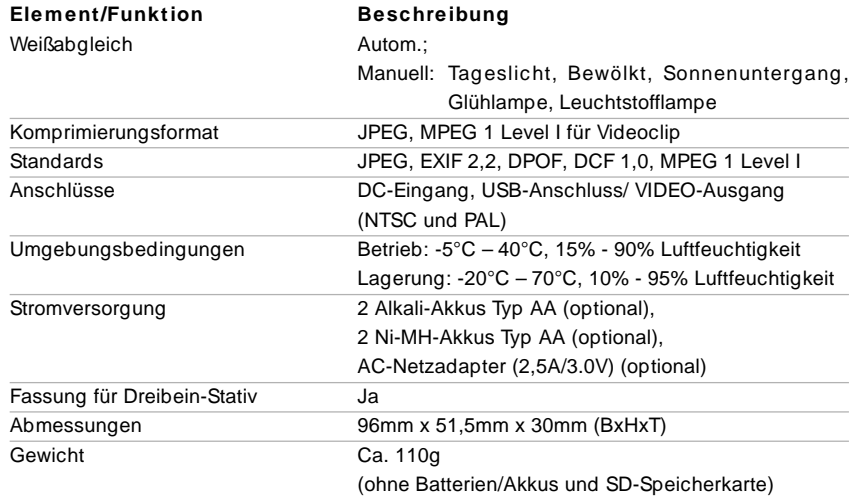

\*Änderungen von Design und technischen Daten ohne Ankündigung vorbehalten.

**G**

**S**

**F**

## **Batterie-Rücknahme**

Batterien dürfen nicht mit dem Hausmull entsorgt werden. Der Verbraucher ist gesetzlich verpflichtet, Batterien nach Gebrauch zurückzugeben, z. B. bei den öffentlichen Sammelstellen oder dort, wo derartige Batterien verkauft werden. Schadstoffhaltige Batterien sind alternativ mit dem Zeichen

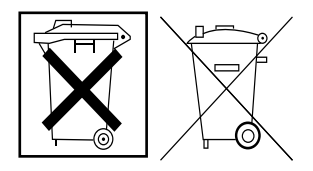

"durchgestrichene Mulltonne" (allgemein) und einem der chemischen Symbole Cd (= Batterie enthält Cadmium), Hg (= Batterie enthält Quecksilber) oder Pb (= Batterie enthält Blei) versehen.

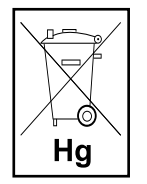

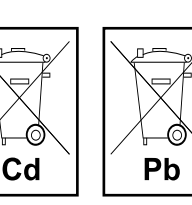